# ejabberd 2.0.0

## <span id="page-0-0"></span>Installation and Operation Guide

February 21, 2008

ejabberd Development Team

# **Contents**

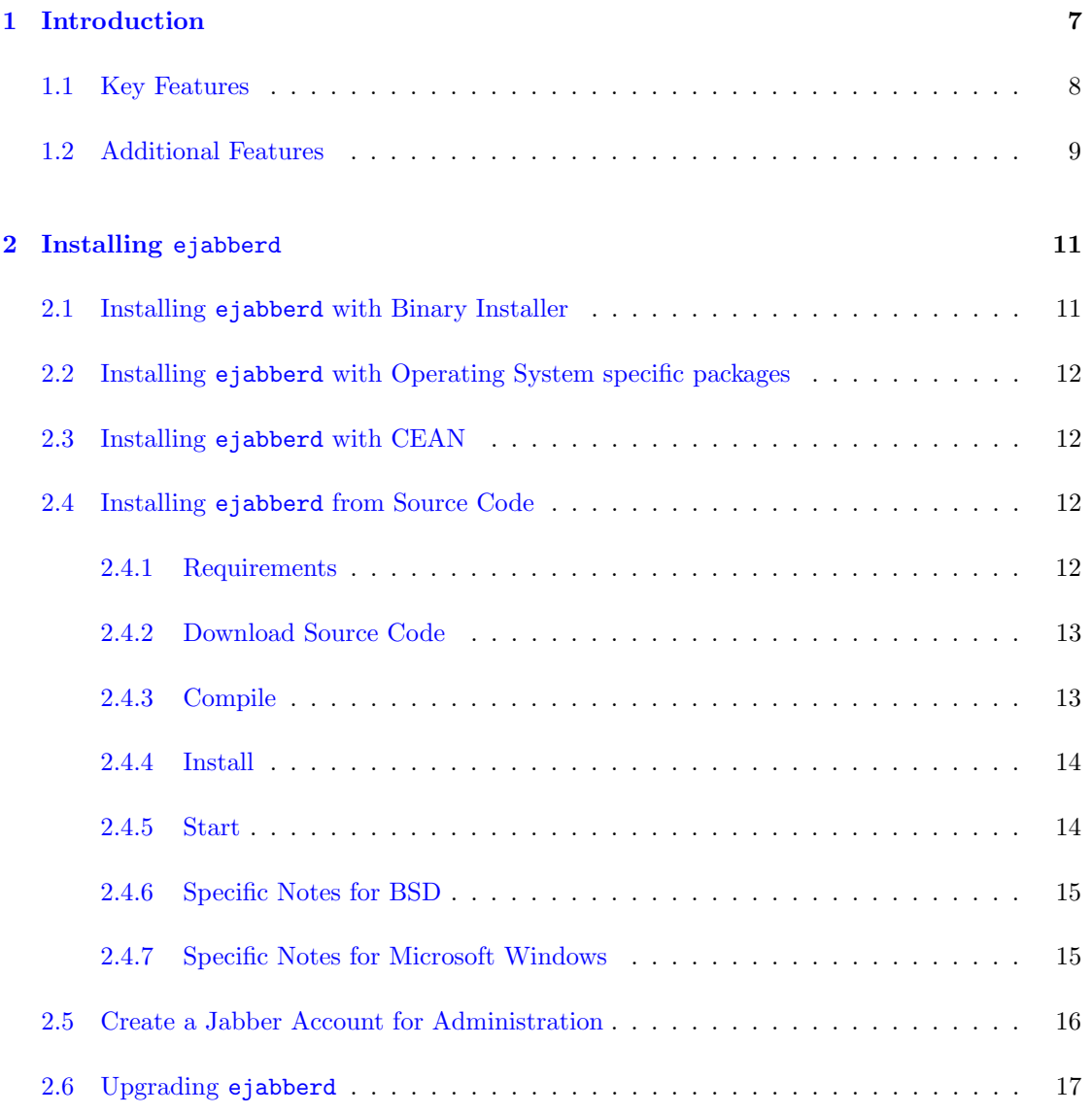

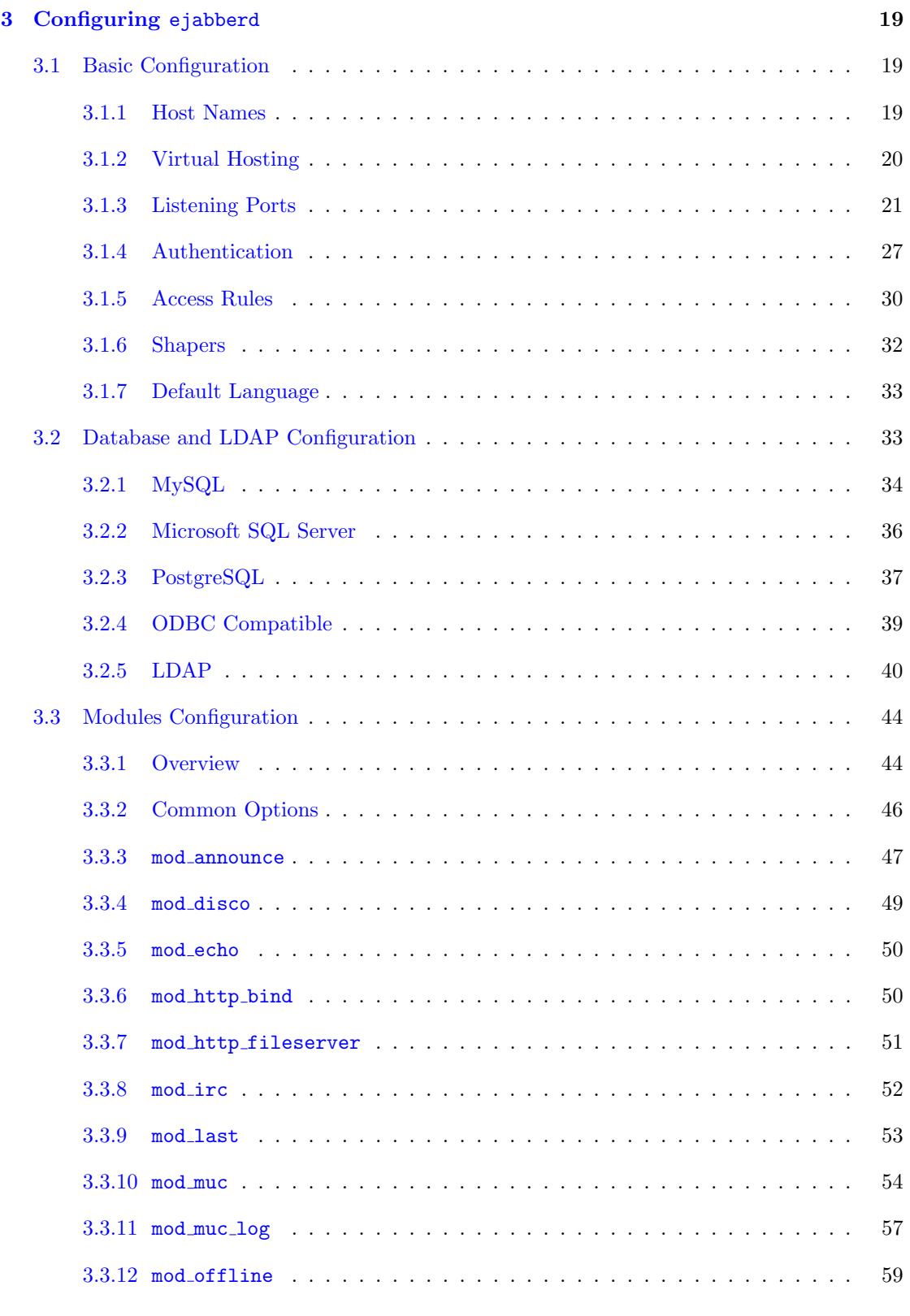

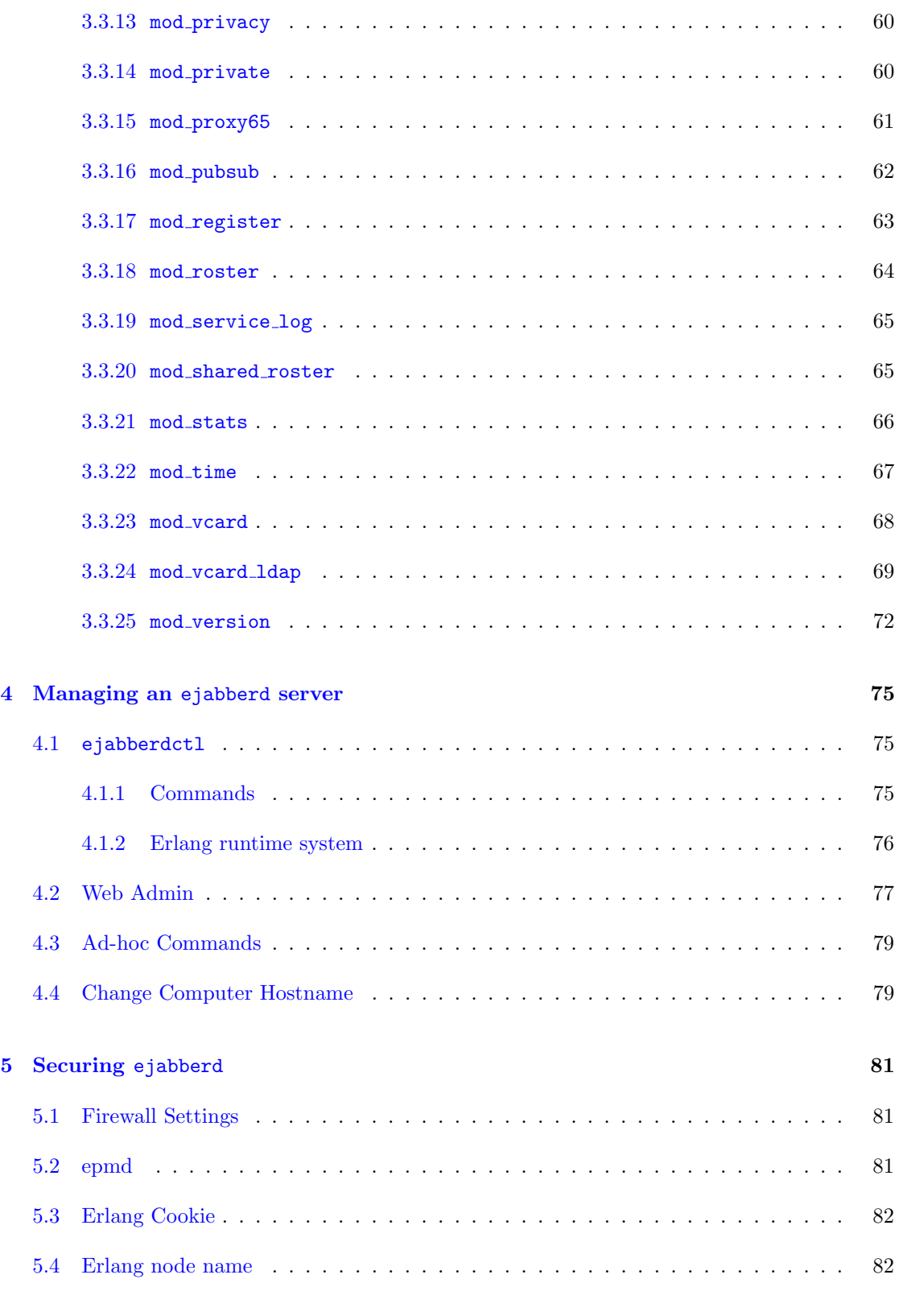

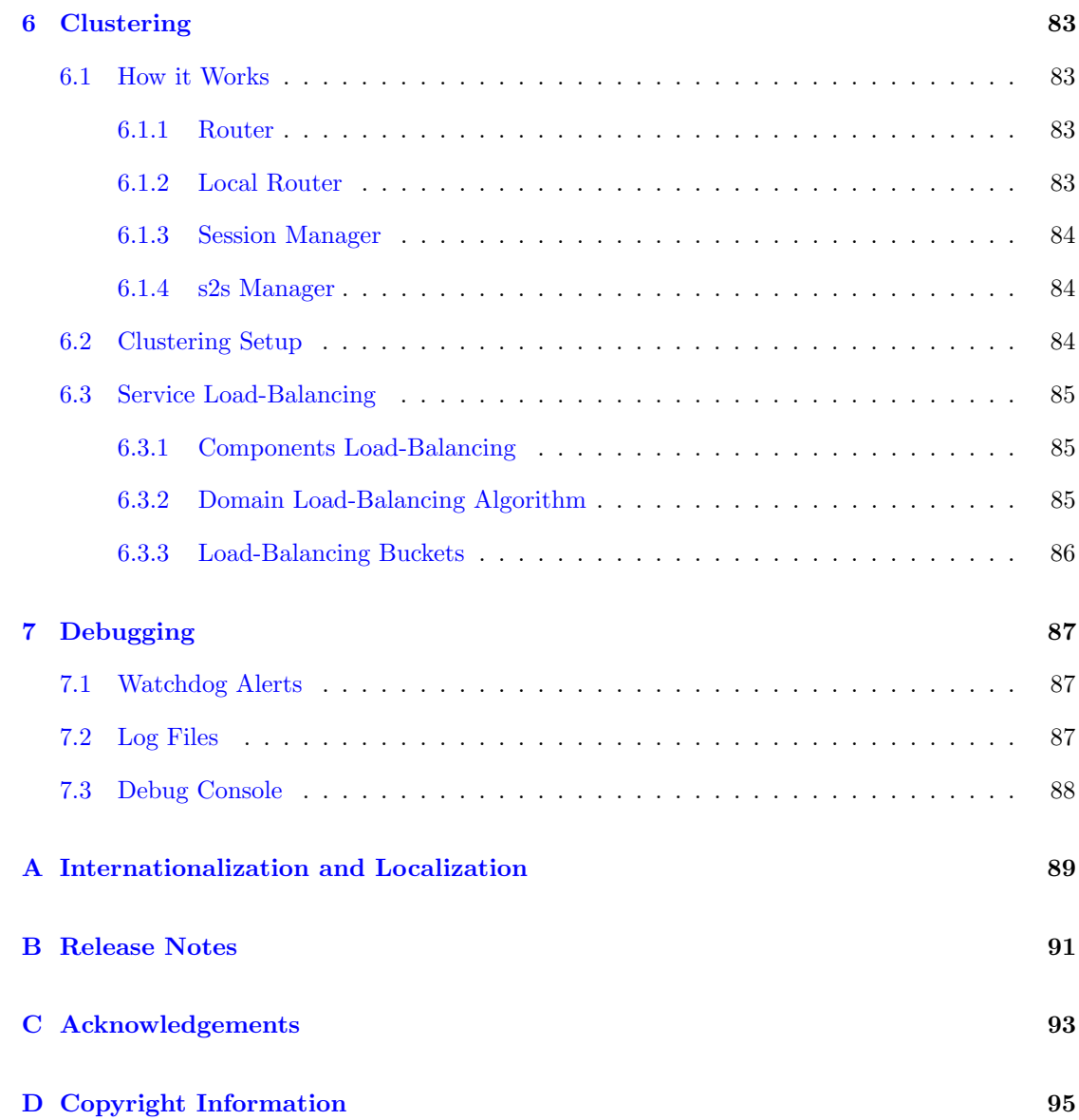

## <span id="page-6-0"></span>Chapter 1

## Introduction

ejabberd is a free and open source instant messaging server written in Erlang<sup>[1](#page-6-1)</sup>.

ejabberd is cross-platform, distributed, fault-tolerant, and based on open standards to achieve real-time communication.

ejabberd is designed to be a rock-solid and feature rich XMPP server.

ejabberd is suitable for small deployments, whether they need to be scalable or not, as well as extremely big deployments.

<span id="page-6-1"></span><sup>1</sup><http://www.erlang.org/>

## <span id="page-7-0"></span>1.1 Key Features

ejabberd is:

- Cross-platform: ejabberd runs under Microsoft Windows and Unix derived systems such as Linux, FreeBSD and NetBSD.
- Distributed: You can run ejabberd on a cluster of machines and all of them will serve the same Jabber domain(s). When you need more capacity you can simply add a new cheap node to your cluster. Accordingly, you do not need to buy an expensive high-end machine to support tens of thousands concurrent users.
- Fault-tolerant: You can deploy an ejabberd cluster so that all the information required for a properly working service will be replicated permanently on all nodes. This means that if one of the nodes crashes, the others will continue working without disruption. In addition, nodes also can be added or replaced 'on the fly'.
- Administrator Friendly: ejabberd is built on top of the Open Source Erlang. As a result you do not need to install an external database, an external web server, amongst others because everything is already included, and ready to run out of the box. Other administrator benefits include:
	- Comprehensive documentation.
	- Straightforward installers for Linux, Mac OS X, and Windows.
	- Web Administration.
	- Shared Roster Groups.
	- Command line administration tool.
	- Can integrate with existing authentication mechanisms.
	- Capability to send announce messages.
- Internationalized: ejabberd leads in internationalization. Hence it is very well suited in a globalized world. Related features are:
	- Translated to 24 languages.
	- $-$  Support for IDNA<sup>[2](#page-7-1)</sup>.
- Open Standards: ejabberd is the first Open Source Jabber server claiming to fully comply to the XMPP standard.
	- Fully XMPP compliant.
	- XML-based protocol.
	- $-$  Many protocols supported<sup>[3](#page-7-2)</sup>.

<span id="page-7-2"></span><span id="page-7-1"></span><sup>2</sup><http://www.ietf.org/rfc/rfc3490.txt> <sup>3</sup><http://www.ejabberd.im/protocols>

## <span id="page-8-0"></span>1.2 Additional Features

Moreover, ejabberd comes with a wide range of other state-of-the-art features:

- Modular
	- Load only the modules you want.
	- Extend ejabberd with your own custom modules.
- Security
	- SASL and STARTTLS for c2s and s2s connections.
	- STARTTLS and Dialback s2s connections.
	- Web Admin accessible via HTTPS secure access.
- Databases
	- Internal database for fast deployment (Mnesia).
	- Native MySQL support.
	- Native PostgreSQL support.
	- ODBC data storage support.
	- Microsoft SQL Server support.
- Authentication
	- Internal Authentication.
	- PAM, LDAP and ODBC.
	- External Authentication script.
- Others
	- Support for virtual hosting.
	- Compressing XML streams with Stream Compression (XEP-0138<sup>[4](#page-8-1)</sup>).
	- Statistics via Statistics Gathering (XEP-0039<sup>[5](#page-8-2)</sup>).
	- IPv6 support both for c2s and s2s connections.
	- Multi-User Chat<sup>[6](#page-8-3)</sup> module with support for clustering and HTML logging.
	- Users Directory based on users vCards.
	- Publish-Subscribe<sup>[7](#page-8-4)</sup> component with support for Personal Eventing via Pubsub<sup>[8](#page-8-5)</sup>.
	- Support for web clients: HTTP  $\text{Polling}^9$  $\text{Polling}^9$  and HTTP Binding  $(BOSH)^{10}$  $(BOSH)^{10}$  $(BOSH)^{10}$  services.
	- IRC transport.
	- Component support: interface with networks such as AIM, ICQ and MSN installing special tranports.

<span id="page-8-1"></span><sup>4</sup><http://www.xmpp.org/extensions/xep-0138.html>

<span id="page-8-3"></span><span id="page-8-2"></span><sup>5</sup><http://www.xmpp.org/extensions/xep-0039.html> <sup>6</sup><http://www.xmpp.org/extensions/xep-0045.html>

<span id="page-8-4"></span><sup>7</sup><http://www.xmpp.org/extensions/xep-0060.html>

<span id="page-8-5"></span><sup>8</sup><http://www.xmpp.org/extensions/xep-00163.html>

<span id="page-8-6"></span><sup>9</sup><http://www.xmpp.org/extensions/xep-0025.html>

<span id="page-8-7"></span><sup>10</sup><http://www.xmpp.org/extensions/xep-0206.html>

## <span id="page-10-0"></span>Chapter 2

## Installing ejabberd

## <span id="page-10-1"></span>2.1 Installing ejabberd with Binary Installer

Probably the easiest way to install an ejabberd instant messaging server is using the binary installer published by Process-one. The binary installers of released ejabberd versions are available in the Process-one ejabberd downloads page: <http://www.process-one.net/en/ejabberd/downloads>

The installer will deploy and configure a full featured ejabberd server and does not require any extra dependencies.

In \*nix systems, remember to set executable the binary installer before starting it. For example:

chmod +x ejabberd-2.0.0\_1-linux-x86-installer.bin ./ejabberd-2.0.0\_1-linux-x86-installer.bin

The installer generates desktop shortcuts to start and stop ejabberd.

The Windows installer also adds ejabberd as a system service, and a shortcut to a debug console for experienced administrators. You can start ejabberd using the shortcut or the Windows service. Note that the Windows service is a feature still in development, and for example it doesn't keep track of changes made manually in ejabberdctl.cfg. If you want ejabberd to be started automatically at boot time, go to the Windows service settings and set ejabberd to be automatic started.

On a Linux system, if you want ejabberd to start as daemon at boot time, copy ejabberd.init from the bin directory to something like /etc/init.d/ejabberd (depending on your distribution) and call /etc/inid.d/ejabberd start to start it.

The ejabberdctl administration script is included in the bin directory. Please refer to the section [4.1](#page-74-1) for details about ejabberdctl, and configurable options to fine tune the Erlang runtime system.

## <span id="page-11-0"></span>2.2 Installing ejabberd with Operating System specific packages

Some Operating Systems provide a specific ejabberd package adapted to the system architecture and libraries. It usually also checks dependencies and performs basic configuration tasks like creating the initial administrator account. Some examples are Debian and Gentoo. Consult the resources provided by your Operating System for more information.

Usually those packages create a script like /etc/init.d/ejabberd to start and stop ejabberd as a service at boot time.

## <span id="page-11-1"></span>2.3 Installing ejabberd with CEAN

 $CEAN<sup>1</sup>$  $CEAN<sup>1</sup>$  $CEAN<sup>1</sup>$  (Comprehensive Erlang Archive Network) is a repository that hosts binary packages from many Erlang programs, including ejabberd and all its dependencies. The binaries are available for many different system architectures, so this is an alternative to the binary installer and Operating System's ejabberd packages.

You will have to create your own ejabberd start script depending of how you handle your CEAN installation. The default ejabberdctl script is located into ejabberd's priv directory and can be used as an example.

## <span id="page-11-2"></span>2.4 Installing ejabberd from Source Code

The canonical form for distribution of ejabberd stable releases is the source code package. Compiling ejabberd from source code is quite easy in \*nix systems, as long as your system have all the dependencies.

## <span id="page-11-3"></span>2.4.1 Requirements

To compile ejabberd on a 'Unix-like' operating system, you need:

- GNU Make
- GCC
- Libexpat 1.95 or higher
- Erlang/OTP R10B-9 up to R11B-5. Erlang R12 releases are not yet officially supported, and are not recommended for production servers.
- OpenSSL 0.9.6 or higher, for STARTTLS, SASL and SSL encryption. Optional, highly recommended.

<span id="page-11-4"></span><sup>1</sup><http://cean.process-one.net/>

- Zlib 1.2.3 or higher, for Stream Compression support (XEP-0138). Optional.
- GNU Iconv 1.8 or higher, for the IRC Transport (mod irc). Optional. Not needed on systems with GNU Libc.

## <span id="page-12-0"></span>2.4.2 Download Source Code

Released versions of ejabberd are available in the Process-one ejabberd downloads page: http://www.process-one.net,

Alternatively, the latest development version can be retrieved from the Subversion repository using this command:

svn co http://svn.process-one.net/ejabberd/trunk ejabberd

## <span id="page-12-1"></span>2.4.3 Compile

To compile ejabberd execute the commands:

./configure make

The build configuration script provides several parameters. To get the full list run the command:

./configure --help

Some options that you may be interested in modifying:

- --prefix=/ Specify the path prefix where the files will be copied when running the make install command.
- --enable-pam Enable the PAM authentication method.
- --enable-odbc or --enable-mssql Required if you want to use an external database. See section [3.2](#page-32-1) for more information.
- --enable-full-xml Enable the use of XML based optimisations. It will for example use CDATA to escape characters in the XMPP stream. Use this option only if you are sure your Jabber clients include a fully compliant XML parser.
- --disable-transient-supervisors Disable the use of Erlang/OTP supervision for transient processes.

## <span id="page-13-0"></span>2.4.4 Install

To install ejabberd in the destination directories, run the command:

make install

Note that you may need to have administrative privileges in the system.

The files and directories created are, by default:

/etc/ejabberd/ Configuration files:

ejabberd.cfg ejabberd configuration file ejabberdctl.cfg Configuration file of the administration script inetrc Network DNS configuration

/sbin/ejabberdctl Administration script

/var/lib/ejabberd/ .erlang.cookie Erlang cookie file db Mnesia database spool files ebin Binary Erlang files (\*.beam) priv lib Binary system libraries (\*.so) msgs Translated strings (\*.msgs)

/var/log/ejabberd/ Log files (see section [7.2\)](#page-86-2):

ejabberd.log ejabberd service log sasl.log Erlang/OTP system log

## <span id="page-13-1"></span>2.4.5 Start

You can use the ejabberdctl command line administration script to start and stop ejabberd.

Usage example:

\$ ejabberdctl start

```
$ ejabberdctl status
Node ejabberd@localhost is started. Status: started
ejabberd is running
```
\$ ejabberdctl stop

Please refer to the section [4.1](#page-74-1) for details about ejabberdct1, and configurable options to fine tune the Erlang runtime system.

## <span id="page-14-0"></span>2.4.6 Specific Notes for BSD

The command to compile ejabberd in BSD systems is:

gmake

## <span id="page-14-1"></span>2.4.7 Specific Notes for Microsoft Windows

### Requirements

To compile ejabberd on a Microsoft Windows system, you need:

- MS Visual C++ 6.0 Compiler
- Erlang/OTP R11B-5 or higher<sup>[2](#page-14-2)</sup>
- Expat 2.0.0 or higher<sup>[3](#page-14-3)</sup>
- GNU Iconv  $1.9.2<sup>4</sup>$  $1.9.2<sup>4</sup>$  $1.9.2<sup>4</sup>$  (optional)
- Shining Light OpenSSL 0.9.8d or higher<sup>[5](#page-14-5)</sup> (to enable SSL connections)
- Zlib 1.2.3 or higher<sup>[6](#page-14-6)</sup>

#### Compilation

We assume that we will try to put as much library as possible into  $C:\s$ dk\ to make it easier to track what is install for ejabberd.

- 1. Install Erlang emulator (for example, into C:\sdk\erl5.5.5).
- 2. Install Expat library into C:\sdk\Expat-2.0.0 directory.

Copy file C:\sdk\Expat-2.0.0\Libs\libexpat.dll to your Windows system directory (for example, C:\WINNT or C:\WINNT\System32)

3. Build and install the Iconv library into the directory C:\sdk\GnuWin32.

Copy file C:\sdk\GnuWin32\bin\lib\*.dll to your Windows system directory (more installation instructions can be found in the file README.woe32 in the iconv distribution).

Note: instead of copying libexpat.dll and iconv.dll to the Windows directory, you can add the directories C:\sdk\Expat-2.0.0\Libs and C:\sdk\GnuWin32\bin to the PATH environment variable.

<span id="page-14-2"></span><sup>2</sup><http://erlang.org/download.html>

<span id="page-14-3"></span><sup>3</sup>[http://sourceforge.net/project/showfiles.php?group](http://sourceforge.net/project/showfiles.php?group_id=10127\&package_id=11277) id=10127&package id=11277

<span id="page-14-4"></span><sup>4</sup><http://www.gnu.org/software/libiconv/>

<span id="page-14-5"></span><sup>5</sup><http://www.slproweb.com/products/Win32OpenSSL.html>

<span id="page-14-6"></span> $6$ <http://www.zlib.net/>

- 4. Install OpenSSL in C:\sdk\OpenSSL and add C:\sdk\OpenSSL\lib\VC to your path or copy the binaries to your system directory.
- 5. Install ZLib in C:\sdk\gnuWin32. Copy C:\sdk\GnuWin32\bin\zlib1.dll to your system directory. If you change your path it should already be set after libiconv install.
- 6. Make sure the you can access Erlang binaries from your path. For example: set PATH=%PATH%; "C:\sdk\erl
- 7. Depending on how you end up actually installing the library you might need to check and tweak the paths in the file configure.erl.
- 8. While in the directory ejabberd\src run:

```
configure.bat
nmake -f Makefile.win32
```
9. Edit the file ejabberd\src\ejabberd.cfg and run

werl -s ejabberd -name ejabberd

## <span id="page-15-0"></span>2.5 Create a Jabber Account for Administration

You need a Jabber account and grant him administrative privileges to enter the ejabberd Web Admin:

- 1. Register a Jabber account on your ejabberd server, for example admin1@example.org. There are two ways to register a Jabber account:
	- (a) Using ejabberdctl (see section  $4.1$ ):

% ejabberdctl register admin1 example.org FgT5bk3

- (b) Using a Jabber client and In-Band Registration (see section [3.3.17\)](#page-62-0).
- 2. Edit the ejabberd configuration file to give administration rights to the Jabber account you created:

{acl, admins, {user, "admin1", "example.org"}}. {access, configure, [{allow, admins}]}.

You can grant administrative privileges to many Jabber accounts, and also to accounts in other Jabber servers.

- 3. Restart ejabberd to load the new configuration.
- 4. Open the Web Admin (http://server:port/admin/) in your favourite browser. Make sure to enter the full JID as username (in this example: admin1@example.org. The reason that you also need to enter the suffix, is because ejabberd's virtual hosting support.

## <span id="page-16-0"></span>2.6 Upgrading ejabberd

To upgrade an ejabberd installation to a new version, simply uninstall the old version, and then install the new one. Of course, it is important that the configuration file and Mnesia database spool directory are not removed.

ejabberd automatically updates the Mnesia table definitions at startup when needed. If you also use an external database for storage of some modules, check if the release notes of the new ejabberd version indicates you need to also update those tables.

## <span id="page-18-0"></span>Chapter 3

## Configuring ejabberd

## <span id="page-18-1"></span>3.1 Basic Configuration

The configuration file will be loaded the first time you start ejabberd. The content from this file will be parsed and stored in the internal ejabberd database. Subsequently the configuration will be loaded from the database and any commands in the configuration file are appended to the entries in the database.

Note that ejabberd never edits the configuration file. So, the configuration changes done using the Web Admin are stored in the database, but are not reflected in the configuration file. If you want those changes to be use after ejabberd restart, you can either edit the configuration file, or remove all its content.

The configuration file contains a sequence of Erlang terms. Lines beginning with a '%' sign are ignored. Each term is a tuple of which the first element is the name of an option, and any further elements are that option's values. If the configuration file do not contain for instance the 'hosts' option, the old host name(s) stored in the database will be used.

You can override the old values stored in the database by adding next lines to the configuration file:

```
override_global.
override_local.
override_acls.
```
With these lines the old global options (shared between all ejabberd nodes in a cluster), local options (which are specific for this particular ejabberd node) and ACLs will be removed before new ones are added.

## <span id="page-18-2"></span>3.1.1 Host Names

The option hosts defines a list containing one or more domains that ejabberd will serve.

Examples:

• Serving one domain:

{hosts, ["example.org"]}.

• Serving one domain, and backwards compatible with older ejabberd versions:

{host, "example.org"}.

• Serving two domains:

{hosts, ["example.net", "example.com"]}.

### <span id="page-19-0"></span>3.1.2 Virtual Hosting

Options can be defined separately for every virtual host using the host config option. It has the following syntax:

{host\_config, <hostname>, [<option>, <option>, ...]}.

Examples:

• Domain example.net is using the internal authentication method while domain example.com is using the LDAP server running on the domain localhost to perform authentication:

{host\_config, "example.net", [{auth\_method, internal}]}.

```
{host_config, "example.com", [{auth_method, ldap},
                              {ldap_servers, ["localhost"]},
                              {ldap_uids, [{"uid"}]},
                              {ldap_rootdn, "dc=localdomain"},
                              {ldap_rootdn, "dc=example,dc=com"},
                              {ldap_password, ""}]}.
```
• Domain example.net is using ODBC to perform authentication while domain example.com is using the LDAP servers running on the domains localhost and otherhost:

```
{host_config, "example.net", [{auth_method, odbc},
                              {odbc_server, "DSN=ejabberd;UID=ejabberd;PWD=ejabberd"}]}.
{host_config, "example.com", [{auth_method, ldap},
                              {ldap_servers, ["localhost", "otherhost"]},
                              {ldap_uids, [{"uid"}]},
                              {ldap_rootdn, "dc=localdomain"},
                              {ldap_rootdn, "dc=example,dc=com"},
                              {ldap_password, ""}]}.
```
If you have several virtual hosts, and you want to define options such as modules with values specific for some virtual host, instead of defining each option with the syntax

```
{<option-name>, <option-value>}
```
you must use this syntax:

```
{{add, <option-name>}, <option-value>}
```
Example:

• In this example three virtual hosts have some similar modules, but there are also other different modules for some specific virtual hosts:

```
% This ejabberd server has three vhosts:
{hosts, ["one.example.org", "two.example.org", "three.example.org"]}.
% Configuration of modules that are common to all vhosts
{modules,
 \Gamma{mod_roster, []},
  {mod_configure, []},
  {mod_disco, []},
  {mod_private, []},
  {mod\_time,} [] },
  {mod\_last, [] },
  {mod_version, []}
]}.
% Add some modules to vhost one:
{host_config, "one.example.org", [{{add, modules}, [
  {mod_echo, [{host, "echo-service.one.example.org"}]}
  {mod_http_bind, []},
  {mod\_logxml, []}
]}]}.
% Add a module just to vhost two:
{host_config, "two.example.org", [{{add, modules}, [
  {mod_echo, [{host, "mirror.two.example.org"}]}
]}]}.
```
## <span id="page-20-0"></span>3.1.3 Listening Ports

The option listen defines for which addresses and ports ejabberd will listen and what services will be run on them. Each element of the list is a tuple with the following elements:

- Port number.
- Module that serves this port.
- Options to this module.

The available modules, their purpose and the options allowed by each one are:

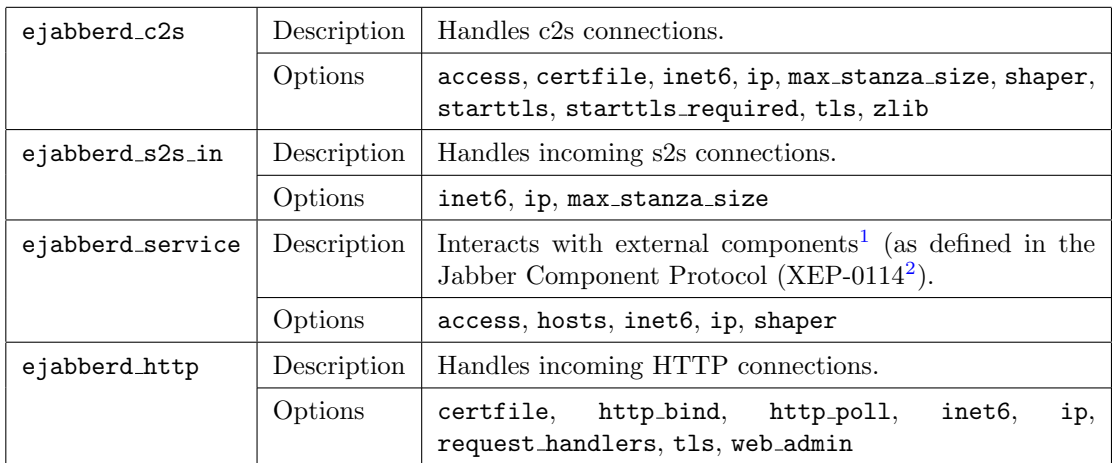

This is a detailed description of each option allowed by the listening modules:

{access, <access rule>} This option defines access to the port. The default value is all.

- {certfile, Path} Full path to a file containing the default SSL certificate. To define a certificate file specific for a given domain, use the global option domain certfile.
- component check from This option can be used with ejabberd service only. It is used to disable control on the from field on packets send by an external components. The option can be either true or false. The default value is true which conforms to XEP-0114[3](#page-21-0).
- {hosts, [Hostnames], [HostOptions]} This option defines one or more hostnames of connected services and enables you to specify additional options including {password, Secret}.
- http\_bind This option enables HTTP Binding (XEP-012[4](#page-21-1)<sup>4</sup> and XEP-0206<sup>[5](#page-21-2)</sup>) support. HTTP Bind enables access via HTTP requests to ejabberd from behind firewalls which do not allow outgoing sockets on port 5222.

Remember that you must also install and enable the module mod http bind.

If HTTP Bind is enabled, it will be available at http://server:port/http-bind/. Be aware that support for HTTP Bind is also needed in the Jabber client. Remark also that HTTP Bind can be interesting to host a web-based Jabber client such as  $JWChat<sup>6</sup>$  $JWChat<sup>6</sup>$  $JWChat<sup>6</sup>$  (there is a tutorial to install  $JWChat^7$  $JWChat^7$  with instructions for ejabberd).

<span id="page-21-0"></span><sup>3</sup><http://www.xmpp.org/extensions/xep-0114.html>

<span id="page-21-1"></span><sup>4</sup><http://www.xmpp.org/extensions/xep-0124.html>

<span id="page-21-2"></span><sup>5</sup><http://www.xmpp.org/extensions/xep-0206.html>

<span id="page-21-3"></span><sup>6</sup><http://jwchat.sourceforge.net/>

<span id="page-21-4"></span><sup>7</sup><http://www.ejabberd.im/jwchat>

http\_poll This option enables HTTP Polling (XEP-0025<sup>[8](#page-22-0)</sup>) support. HTTP Polling enables access via HTTP requests to ejabberd from behind firewalls which do not allow outgoing sockets on port 5222.

If HTTP Polling is enabled, it will be available at http://server:port/http-poll/. Be aware that support for HTTP Polling is also needed in the Jabber client. Remark also that HTTP Polling can be interesting to host a web-based Jabber client such as JWChat $9$ (there is a tutorial to install JWChat<sup>[10](#page-22-2)</sup> with instructions for ejabberd).

inet6 Set up the socket for IPv6.

- {ip, IPAddress} This option specifies which network interface to listen for. For example {ip, {192, 168, 1, 1}}.
- {max stanza size, Size} This option specifies an approximate maximum size in bytes of XML stanzas. Approximate, because it is calculated with the precision of one block of readed data. For example {max\_stanza\_size, 65536}. The default value is infinity. Recommended values are 65536 for c2s connections and 131072 for s2s connections. s2s max stanza size must always much higher than c2s limit. Change this value with extreme care as it can cause unwanted disconnect if set too low.
- {request handlers, [{Path, Module}]} To define one or several handlers that will serve HTTP requests. The Path is a list of strings; so the URIs that start with that Path will be served by Module. For example, if you want mod foo to serve the URIs that start with /a/b/, and you also want mod http bind to serve the URIs /http-bind/, use this option:  ${request\_handlers, [\{['a", "b"], mod_foo\}, \{['http-bind'], mod_-http_bind\}]}$
- ${\{\text{shaper}, \text{Saccess rule}\}}$  This option defines a shaper for the port (see section [3.1.6\)](#page-31-0). The default value is none.
- starttls This option specifies that STARTTLS encryption is available on connections to the port. You should also set the certfile option. You can define a certificate file for a specific domain using the global option domain certfile.
- starttls required This option specifies that STARTTLS encryption is required on connections to the port. No unencrypted connections will be allowed. You should also set the certfile option. You can define a certificate file for a specific domain using the global option domain certfile.
- tls This option specifies that traffic on the port will be encrypted using SSL immediately after connecting. You should also set the certfile option.
- web admin This option enables the Web Admin for ejabberd administration which is available at http://server:port/admin/. Login and password are the username and password of one of the registered users who are granted access by the 'configure' access rule.
- zlib This option specifies that Zlib stream compression (as defined in XEP-0138 $^{11}$  $^{11}$  $^{11}$ ) is available on connections to the port. Client connections cannot use stream compression and stream encryption simultaneously. Hence, if you specify both tls (or ssl) and zlib, the latter option will not affect connections (there will be no stream compression).

<span id="page-22-0"></span><sup>8</sup><http://www.xmpp.org/extensions/xep-0025.html>

<span id="page-22-1"></span><sup>9</sup><http://jwchat.sourceforge.net/>

<span id="page-22-2"></span><sup>10</sup><http://www.ejabberd.im/jwchat>

<span id="page-22-3"></span><sup>11</sup><http://www.xmpp.org/extensions/xep-0138.html>

There are some additional global options:

{s2s use starttls, true|false} This option defines whether to use STARTTLS for s2s connections.

{s2s certfile, Path} Full path to a file containing a SSL certificate.

{domain certfile, Domain, Path} Full path to the file containing the SSL certificate for a specific domain.

For example, the following simple configuration defines:

- There are three domains. The default certificate file is server.pem. However, the c2s and s2s connections to the domain example.com use the file example com.pem.
- Port 5222 listens for c2s connections with STARTTLS, and also allows plain connections for old clients.
- Port 5223 listens for c2s connections with the old SSL.
- Port 5269 listens for s2s connections with STARTTLS.
- Port 5280 listens for HTTP requests, and serves the HTTP Poll service.
- Port 5281 listens for HTTP requests, and serves the Web Admin using HTTPS as explained in section [4.2.](#page-76-0)

```
{hosts, ["example.com", "example.org", "example.net"]}.
{listen,
 \Gamma{5222, ejabberd_c2s, [
                        {access, c2s},
                        {shaper, c2s_shaper},
                        starttls, {certfile, "/etc/ejabberd/server.pem"},
                        {max_stanza_size, 65536}
                       ]},
 {5223, ejabberd_c2s, [
                        {access, c2s},
                        {shaper, c2s_shaper},
                        tls, {certfile, "/etc/ejabberd/server.pem"},
                        {max_stanza_size, 65536}
                       ]},
 {5269, ejabberd_s2s_in, [
                            {shaper, s2s_shaper},
                            {max_stanza_size, 131072}
                          ]},
 {5280, ejabberd_http, [
                         http_poll
                        ]},
  {5281, ejabberd_http, [
```

```
web_admin,
                         tls, {certfile, "/etc/ejabberd/server.pem"},
                        ]}
]
}.
{s2s_use_starttls, true}.
{s2s_certfile, "/etc/ejabberd/server.pem"}.
{domain_certfile, "example.com", "/etc/ejabberd/example_com.pem"}.
```
In this example, the following configuration defines that:

- c2s connections are listened for on port 5222 and 5223 (SSL) and denied for the user called 'bad'.
- s2s connections are listened for on port 5269 with STARTTLS for secured traffic enabled.
- Port 5280 is serving the Web Admin and the HTTP Polling service. Note that it is also possible to serve them on different ports. The second example in section ?? shows how exactly this can be done.
- All users except for the administrators have a traffic of limit 1,000 Bytes/second
- $\bullet$  The AIM transport<sup>[12](#page-24-0)</sup> aim.example.org is connected to port 5233 with password 'aimsecret'.
- The ICQ transport JIT (icq.example.org and sms.example.org) is connected to port 5234 with password 'jitsecret'.
- The MSN transport<sup>[13](#page-24-1)</sup> msn.example.org is connected to port 5235 with password 'msnsecret'.
- The Yahoo! transport<sup>[14](#page-24-2)</sup> yahoo.example.org is connected to port 5236 with password 'yahoosecret'.
- The Gadu-Gadu transport<sup>[15](#page-24-3)</sup> gg.example.org is connected to port 5237 with password 'ggsecret'.
- The Jabber Mail Component<sup>[16](#page-24-4)</sup> jmc.example.org is connected to port 5238 with password 'jmcsecret'.
- The service custom has enabled the special option to avoiding checking the from attribute in the packets send by this component. The component can send packets in behalf of any users from the server, or even on behalf of any server.

```
{acl, blocked, {user, "bad"}}.
{access, c2s, [{deny, blocked},
               {allow, all}.
{shaper, normal, {maxrate, 1000}}.
{access, c2s_shaper, [{none, admin},
```
<span id="page-24-0"></span><sup>12</sup><http://www.ejabberd.im/pyaimt>

<span id="page-24-1"></span><sup>13</sup><http://www.ejabberd.im/pymsnt>

<span id="page-24-2"></span><sup>14</sup><http://www.ejabberd.im/yahoo-transport-2>

<span id="page-24-3"></span><sup>15</sup><http://www.ejabberd.im/jabber-gg-transport>

<span id="page-24-4"></span><sup>16</sup><http://www.ejabberd.im/jmc>

```
{normal, all}]}.
```

```
{listen,
 [{5222, ejabberd_c2s, [{access, c2s}, {shaper, c2s_shaper}]},
 {5223, ejabberd_c2s, [{access, c2s},
                            ssl, {certfile, "/path/to/ssl.pem"}]},
  {5269, ejabberd_s2s_in, []},
  {5280, ejabberd_http, [http_poll, web_admin]},
  {5233, ejabberd_service, [{host, "aim.example.org",
                             [{password, "aimsecret"}]}]},
  {5234, ejabberd_service, [{hosts, ["icq.example.org", "sms.example.org"],
                             [{password, "jitsecret"}]}]},
  {5235, ejabberd_service, [{host, "msn.example.org",
                             [{password, "msnsecret"}]}]},
  {5236, ejabberd_service, [{host, "yahoo.example.org",
                             [{password, "yahoosecret"}]}]},
  {5237, ejabberd_service, [{host, "gg.example.org",
                             [{password, "ggsecret"}]}]},
  {5238, ejabberd_service, [{host, "jmc.example.org",
                             [{password, "jmcsecret"}]}]},
 {5239, ejabberd_service, [{host, "custom.example.org",
                             [{password, "customsecret"}]},
                            {service_check_from, false}]}
]
}.
{s2s_use_starttls, true}.
{s2s_certfile, "/path/to/ssl.pem"}.
```
Note, that for jabberd 1.4- or WPJabber-based services you have to make the transports log and do XDB by themselves:

```
21 - -You have to add elogger and rlogger entries here when using ejabberd.
   In this case the transport will do the logging.
-->
<log id='logger'>
  <host/>
 <logtype/>
 <format>%d: [%t] (%h): %s</format>
  <file>/var/log/jabber/service.log</file>
\langlelog>
<! --Some Jabber server implementations do not provide
  XDB services (for example, jabberd2 and ejabberd).
   xdb_file.so is loaded in to handle all XDB requests.
-->
```

```
<xdb id="xdb">
  <host/>
  <load>
   <!-- this is a lib of wpjabber or jabberd -->
    <xdb_file>/usr/lib/jabber/xdb_file.so</xdb_file>
    </load>
  <xdb_file xmlns="jabber:config:xdb_file">
   <spool><jabberd:cmdline flag='s'>/var/spool/jabber</jabberd:cmdline></spool>
  </xdb_file>
</xdb>
```
## <span id="page-26-0"></span>3.1.4 Authentication

The option auth method defines the authentication method that is used for user authentication:

{auth\_method, [<method>]}.

The following authentication methods are supported by ejabberd:

- internal  $(\text{default})$  See section [3.1.4.](#page-26-1)
- external There are some example authentication scripts<sup>[17](#page-26-2)</sup>.
- Idap See section  $3.2.5$ .
- odbc See section [3.2.1,](#page-33-0) [3.2.3,](#page-36-0) [3.2.2](#page-35-0) and [3.2.4.](#page-38-0)
- anonymous See section  $3.1.4$ .
- pam See section  $3.1.4$ .

### Internal

<span id="page-26-1"></span>ejabberd uses its internal Mnesia database as the default authentication method.

• auth method: The value internal will enable the internal authentication method.

### Examples:

• To use internal authentication on example.org and LDAP authentication on example.net:

```
{host_config, "example.org", [{auth_method, [internal]}]}.
{host_config, "example.net", [{auth_method, [ldap]}]}.
```
• To use internal authentication on all virtual hosts:

{auth\_method, internal}.

<span id="page-26-2"></span><sup>17</sup><http://www.ejabberd.im/extauth>

### SASL Anonymous and Anonymous Login

<span id="page-27-0"></span>The anonymous authentication method can be configured with the following options. Remember that you can use the host config option to set virtual host specific options (see section [3.1.2\)](#page-19-0). Note that there also is a detailed tutorial regarding SASL Anonymous and anonymous login  $\text{configuration}^{18}$  $\text{configuration}^{18}$  $\text{configuration}^{18}$ .

- auth method: The value anonymous will enable the anonymous authentication method.
- allow multiple connections: This value for this option can be either true or false and is only used when the anonymous mode is enabled. Setting it to true means that the same username can be taken multiple times in anonymous login mode if different resource are used to connect. This option is only useful in very special occasions. The default value is false.
- anonymous\_protocol: This option can take three values: sasl\_anon, login\_anon or both. sasl anon means that the SASL Anonymous method will be used. login anon means that the anonymous login method will be used. both means that SASL Anonymous and login anonymous are both enabled.

Those options are defined for each virtual host with the **host\_config** parameter (see section [3.1.2\)](#page-19-0).

Examples:

• To enable anonymous login on all virtual hosts:

```
{auth_method, [anonymous]}.
{anonymous_protocol, login_anon}.
```
• Similar as previous example, but limited to public.example.org:

```
{host_config, "public.example.org", [{auth_method, [anonymous]},
                                     {anonymous_protocol, login_anon}]}.
```
• To enable anonymous login and internal authentication on a virtual host:

```
{host_config, "public.example.org", [{auth_method, [internal,anonymous]},
                                     {anonymous_protocol, login_anon}]}.
```
• To enable SASL Anonymous on a virtual host:

```
{host_config, "public.example.org", [{auth_method, [anonymous]},
                                     {anonymous_protocol, sasl_anon}]}.
```
• To enable SASL Anonymous and anonymous login on a virtual host:

<span id="page-27-1"></span><sup>18</sup><http://support.process-one.net/doc/display/MESSENGER/Anonymous+users+support>

```
{host_config, "public.example.org", [{auth_method, [anonymous]},
                                     {anonymous_protocol, both}]}.
```
• To enable SASL Anonymous, anonymous login, and internal authentication on a virtual host:

```
{host_config, "public.example.org", [{auth_method, [internal,anonymous]},
                                     {anonymous_protocol, both}]}.
```
### PAM Authentication

<span id="page-28-0"></span>ejabberd supports authentication via Pluggable Authentication Modules (PAM). PAM is currently supported in AIX, FreeBSD, HP-UX, Linux, Mac OS X, NetBSD and Solaris. PAM authentication is disabled by default, so you have to configure and compile ejabberd with PAM support enabled:

./configure --enable-pam && make install

Options:

pam service This option defines the PAM service name. Default is "ejabberd". Refer to the PAM documentation of your operation system for more information.

Example:

```
{auth_method, [pam]}.
{pam_service, "ejabberd"}.
```
Though it is quite easy to set up PAM support in ejabberd, PAM itself introduces some security issues:

- To perform PAM authentication ejabberd uses external C-program called epam. By default, it is located in /var/lib/ejabberd/priv/lib/ directory. You have to set it root on execution in the case when your PAM module requires root privileges (pam unix.so for example). Also you have to grant access for ejabberd to this file and remove all other permissions from it:
	- # chown root:ejabberd /var/lib/ejabberd/priv/lib/epam
	- # chmod 4750 /var/lib/ejabberd/priv/lib/epam
- Make sure you have the latest version of PAM installed on your system. Some old versions of PAM modules cause memory leaks. If you are not able to use the latest version, you can kill(1) epam process periodically to reduce its memory consumption: ejabberd will restart this process immediately.
- epam program tries to turn off delays on authentication failures. However, some PAM modules ignore this behavior and rely on their own configuration options. The example configuration file ejabberd.pam shows how to turn off delays in pam unix.so module. It is not a ready to use configuration file: you must use it as a hint when building your own PAM configuration instead. Note that if you want to disable delays on authentication failures in the PAM configuration file, you have to restrict access to this file, so a malicious user can't use your configuration to perform brute-force attacks.
- You may want to allow login access only for certain users. pam listfile.so module provides such functionality.

## <span id="page-29-0"></span>3.1.5 Access Rules

### ACL Definition

Access control in ejabberd is performed via Access Control Lists (ACLs). The declarations of ACLs in the configuration file have the following syntax:

{acl, <aclname>, {<acltype>, ...}}.

- <acltype> can be one of the following:
- all Matches all JIDs. Example:

{acl, all, all}.

{user, <username>} Matches the user with the name <username> at the first virtual host. Example:

{acl, admin, {user, "yozhik"}}.

{user, <username>, <server>} Matches the user with the JID <username>@<server> and any resource. Example:

{acl, admin, {user, "yozhik", "example.org"}}.

{server, <server>} Matches any JID from server <server>. Example:

{acl, exampleorg, {server, "example.org"}}.

{user regexp, <regexp>} Matches any local user with a name that matches <regexp> on local virtual hosts. Example:

{acl, tests, {user\_regexp, "^test[0-9]\*\$"}}.

{user\_regexp, <regexp>, <server>} Matches any user with a name that matches <regexp> at server <server>. Example:

{acl, tests, {user\_regexp, "^test", "example.org"}}.

{server regexp, <regexp>} Matches any JID from the server that matches <regexp>. Example:

{acl, icq, {server\_regexp, "^icq\\."}}.

{node regexp, <user regexp>, <server regexp>} Matches any user with a name that matches <user regexp> at any server that matches <server regexp>. Example:

{acl, yohzik, {node\_regexp, "^yohzik\$", "^example.(com|org)\$"}}.

{user glob, <glob>}

{user glob, <glob>, <server>}

{server glob, <glob>}

- {node\_glob, <user\_glob>, <server\_glob>} This is the same as above. However, it uses shell glob patterns instead of regexp. These patterns can have the following special characters:
	- \* matches any string including the null string.
	- ? matches any single character.
	- [...] matches any of the enclosed characters. Character ranges are specified by a pair of characters separated by a '-'. If the first character after '[' is a '!', any character not enclosed is matched.

The following ACLs are pre-defined:

all Matches any JID.

none Matches no JID.

#### Access Rights

An entry allowing or denying access to different services looks similar to this:

```
{access, <accessname>, [{allow, <aclname>},
                         {deny, <aclname>},
                         ...
                       ]}.
```
When a JID is checked to have access to  $\leq$  accessname>, the server sequentially checks if that JID matches any of the ACLs that are named in the second elements of the tuples in the list. If it matches, the first element of the first matched tuple is returned, otherwise the value 'deny' is returned.

Example:

```
{access, configure, [{allow, admin}]}.
{access, something, [{deny, badmans},
                     {allow, all}]}.
```
The following access rules are pre-defined:

all Always returns the value 'allow'.

none Always returns the value 'deny'.

### Limiting Opened Sessions with ACL

The special access max user sessions specifies the maximum number of sessions (authenticated connections) per user. If a user tries to open more sessions by using different resources, the first opened session will be disconnected. The error session replaced will be sent to the disconnected session. The value for this option can be either a number, or infinity. The default value is infinity.

The syntax is:

```
{access, max_user_sessions, [{<maxnumber>, <aclname>},
                              ...
                             ]}.
```
Examples:

• To limit the number of sessions per user to 10 for all users:

```
{access, max_user_sessions, [{10, all}]}.
```
## <span id="page-31-0"></span>3.1.6 Shapers

Shapers enable you to limit connection traffic. The syntax of shapers is like this:

```
{shaper, <shapername>, <kind>}.
```
Currently only one kind of shaper called maxrate is available. It has the following syntax:

```
{maxrate, <rate>}
```
where  $\langle \text{rate}\rangle$  stands for the maximum allowed incoming rate in bytes per second.

Examples:

• To define a shaper named 'normal' with traffic speed limited to 1,000 bytes/second:

{shaper, normal, {maxrate, 1000}}.

• To define a shaper named 'fast' with traffic speed limited to 50,000 bytes/second:

{shaper, fast, {maxrate, 50000}}.

### <span id="page-32-0"></span>3.1.7 Default Language

The option language defines the default language of server strings that can be seen by Jabber clients. If a Jabber client do not support xml:lang, the specified language is used. The default value is en. In order to take effect there must be a translation file <language>.msg in ejabberd's msgs directory.

Examples:

• To set Russian as default language:

{language, "ru"}.

• To set Spanish as default language:

{language, "es"}.

## <span id="page-32-1"></span>3.2 Database and LDAP Configuration

ejabberd uses its internal Mnesia database by default. However, it is possible to use a relational database or an LDAP server to store persistent, long-living data. ejabberd is very flexible: you can configure different authentication methods for different virtual hosts, you can configure different authentication mechanisms for the same virtual host (fallback), you can set different storage systems for modules, and so forth.

The following databases are supported by ejabberd:

- Microsoft SQL Server<sup>[19](#page-32-2)</sup>
- Mnesia $^{20}$  $^{20}$  $^{20}$
- $MySQL^{21}$  $MySQL^{21}$  $MySQL^{21}$
- Any ODBC compatible database $^{22}$  $^{22}$  $^{22}$

<span id="page-32-2"></span><sup>19</sup><http://www.microsoft.com/sql/>

<span id="page-32-4"></span><span id="page-32-3"></span> $^{20}$ <http://www.erlang.org/doc/doc-5.5.1/lib/mnesia-4.3.2/doc/> <sup>21</sup><http://mysql.com/>

<span id="page-32-5"></span><sup>22</sup>[http://en.wikipedia.org/wiki/Open](http://en.wikipedia.org/wiki/Open_Database_Connectivity) Database Connectivity

• PostgreSQL $^{23}$  $^{23}$  $^{23}$ 

The following LDAP servers are tested with ejabberd:

- Active Directory<sup>[24](#page-33-2)</sup> (see section [3.2.5\)](#page-41-0)
- OpenLDA $P^{25}$  $P^{25}$  $P^{25}$
- Normally any LDAP compatible server should work; inform us about your success with a not-listed server so that we can list it here.

## <span id="page-33-0"></span>3.2.1 MySQL

Although this section will describe ejabberd's configuration when you want to use the native MySQL driver, it does not describe MySQL's installation and database creation. Check the MySQL documentation and the tutorial Using ejabberd with MySQL native driver<sup>[26](#page-33-4)</sup> for information regarding these topics. Note that the tutorial contains information about ejabberd's configuration which is duplicate to this section.

Moreover, the file mysql.sql in the directory src/odbc might be interesting for you. This file contains the ejabberd schema for MySQL. At the end of the file you can find information to update your database schema.

By default ejabberd opens 10 connections to the database for each virtual host. Use this option to modify the value:

{odbc\_pool\_size, 10}.

You can configure an interval to make a dummy SQL request to keep alive the connections to the database. The default value is 'undefined', so no keepalive requests are made. Specify in seconds: for example 28800 means 8 hours.

{odbc\_keepalive\_interval, undefined}.

#### Driver Compilation

You can skip this step if you installed ejabberd using a binary installer or if the binary packages of ejabberd you are using include support for MySQL.

1. First, install the Erlang MySQL library<sup>[27](#page-33-5)</sup>. Make sure the compiled files are in your Erlang path; you can put them for example in the same directory as your ejabberd .beam files.

<span id="page-33-2"></span><span id="page-33-1"></span><sup>23</sup><http://www.postgresql.org/>

<sup>24</sup><http://www.microsoft.com/activedirectory/>

<span id="page-33-3"></span><sup>25</sup><http://www.openldap.org/>

<span id="page-33-5"></span><span id="page-33-4"></span><sup>26</sup><http://support.process-one.net/doc/display/MESSENGER/Using+ejabberd+with+MySQL+native+driver> <sup>27</sup><http://support.process-one.net/doc/display/CONTRIBS/Yxa>

2. Then, configure and install ejabberd with ODBC support enabled (this is also needed for native MySQL support!). This can be done, by using next commands:

./configure --enable-odbc && make install

#### Authentication

The option value name may be misleading, as the auth method name is used for access to a relational database through ODBC, as well as through the native MySQL interface. Anyway, the first configuration step is to define the odbc auth method. For example:

{host\_config, "public.example.org", [{auth\_method, [odbc]}]}.

The actual database access is defined in the option odbc server. Its value is used to define if we want to use ODBC, or one of the two native interface available, PostgreSQL or MySQL.

To use the native MySQL interface, you can pass a tuple of the following form as parameter:

{mysql, "Server", "Database", "Username", "Password"}

mysql is a keyword that should be kept as is. For example:

{odbc\_server, {mysql, "localhost", "test", "root", "password"}}.

Optionally, it is possible to define the MySQL port to use. This option is only useful, in very rare cases, when you are not running MySQL with the default port setting. The mysql parameter can thus take the following form:

{mysql, "Server", Port, "Database", "Username", "Password"}

The Port value should be an integer, without quotes. For example:

{odbc\_server, {mysql, "localhost", Port, "test", "root", "password"}}.

#### Storage

MySQL also can be used to store information into from several ejabberd modules. See sec-tion [3.3.1](#page-43-1) to see which modules have a version with the '\_odbc'. This suffix indicates that the module can be used with relational databases like MySQL. To enable storage to your database, just make sure that your database is running well (see previous sections), and replace the suffixless or ldap module variant with the odbc module variant. Keep in mind that you cannot have several variants of the same module loaded!

## <span id="page-35-0"></span>3.2.2 Microsoft SQL Server

Although this section will describe ejabberd's configuration when you want to use Microsoft SQL Server, it does not describe Microsoft SQL Server's installation and database creation. Check the MySQL documentation and the tutorial Using ejabberd with MySQL native driver<sup>[28](#page-35-1)</sup> for information regarding these topics. Note that the tutorial contains information about ejabberd's configuration which is duplicate to this section.

Moreover, the file mssql.sql in the directory src/odbc might be interesting for you. This file contains the ejabberd schema for Microsoft SQL Server. At the end of the file you can find information to update your database schema.

By default ejabberd opens 10 connections to the database for each virtual host. Use this option to modify the value:

{odbc\_pool\_size, 10}.

You can configure an interval to make a dummy SQL request to keep alive the connections to the database. The default value is 'undefined', so no keepalive requests are made. Specify in seconds: for example 28800 means 8 hours.

{odbc\_keepalive\_interval, undefined}.

#### Driver Compilation

You can skip this step if you installed ejabberd using a binary installer or if the binary packages of ejabberd you are using include support for ODBC.

If you want to use Microsoft SQL Server with ODBC, you need to configure, compile and install ejabberd with support for ODBC and Microsoft SQL Server enabled. This can be done, by using next commands:

./configure --enable-odbc --enable-mssql && make install

#### Authentication

The configuration of Microsoft SQL Server is the same as the configuration of ODBC compatible servers (see section [3.2.4\)](#page-38-1).

<span id="page-35-1"></span><sup>28</sup><http://support.process-one.net/doc/display/MESSENGER/Using+ejabberd+with+MySQL+native+driver>
#### Storage

Microsoft SQL Server also can be used to store information into from several ejabberd modules. See section [3.3.1](#page-43-0) to see which modules have a version with the '\_odbc'. This suffix indicates that the module can be used with relational databases like Microsoft SQL Server. To enable storage to your database, just make sure that your database is running well (see previous sections), and replace the suffix-less or ldap module variant with the odbc module variant. Keep in mind that you cannot have several variants of the same module loaded!

# 3.2.3 PostgreSQL

Although this section will describe ejabberd's configuration when you want to use the native PostgreSQL driver, it does not describe PostgreSQL's installation and database creation. Check the PostgreSQL documentation and the tutorial Using ejabberd with MySQL native driver<sup>[29](#page-36-0)</sup> for information regarding these topics. Note that the tutorial contains information about ejabberd's configuration which is duplicate to this section.

Also the file pg.sql in the directory src/odbc might be interesting for you. This file contains the ejabberd schema for PostgreSQL. At the end of the file you can find information to update your database schema.

By default ejabberd opens 10 connections to the database for each virtual host. Use this option to modify the value:

{odbc\_pool\_size, 10}.

You can configure an interval to make a dummy SQL request to keep alive the connections to the database. The default value is 'undefined', so no keepalive requests are made. Specify in seconds: for example 28800 means 8 hours.

{odbc\_keepalive\_interval, undefined}.

#### Driver Compilation

You can skip this step if you installed ejabberd using a binary installer or if the binary packages of ejabberd you are using include support for PostgreSQL.

- 1. First, install the Erlang pgsql library from ejabberd-modules SVN repository<sup>[30](#page-36-1)</sup>. Make sure the compiled files are in your Erlang path; you can put them for example in the same directory as your ejabberd .beam files.
- 2. Then, configure, compile and install ejabberd with ODBC support enabled (this is also needed for native PostgreSQL support!). This can be done, by using next commands:

./configure --enable-odbc && make install

<span id="page-36-1"></span><span id="page-36-0"></span> $^{29}$ <http://support.process-one.net/doc/display/MESSENGER/Using+ejabberd+with+MySQL+native+driver> <sup>30</sup><http://www.ejabberd.im/ejabberd-modules/>

### Authentication

The option value name may be misleading, as the auth method name is used for access to a relational database through ODBC, as well as through the native PostgreSQL interface. Anyway, the first configuration step is to define the odbc auth method. For example:

{host\_config, "public.example.org", [{auth\_method, [odbc]}]}.

The actual database access is defined in the option odbc server. Its value is used to define if we want to use ODBC, or one of the two native interface available, PostgreSQL or MySQL.

To use the native PostgreSQL interface, you can pass a tuple of the following form as parameter:

{pgsql, "Server", "Database", "Username", "Password"}

pgsql is a keyword that should be kept as is. For example:

```
{odbc_server, {pgsql, "localhost", "database", "ejabberd", "password"}}.
```
Optionally, it is possible to define the PostgreSQL port to use. This option is only useful, in very rare cases, when you are not running PostgreSQL with the default port setting. The pgsql parameter can thus take the following form:

{pgsql, "Server", Port, "Database", "Username", "Password"}

The Port value should be an integer, without quotes. For example:

{odbc\_server, {pgsql, "localhost", 5432, "database", "ejabberd", "password"}}.

#### Storage

PostgreSQL also can be used to store information into from several ejabberd modules. See section [3.3.1](#page-43-0) to see which modules have a version with the '<sub>-odbc</sub>'. This suffix indicates that the module can be used with relational databases like PostgreSQL. To enable storage to your database, just make sure that your database is running well (see previous sections), and replace the suffix-less or ldap module variant with the odbc module variant. Keep in mind that you cannot have several variants of the same module loaded!

# 3.2.4 ODBC Compatible

Although this section will describe ejabberd's configuration when you want to use the ODBC driver, it does not describe the installation and database creation of your database. Check the documentation of your database. The tutorial Using ejabberd with  $MySQL$  native driver<sup>[31](#page-38-0)</sup> also can help you. Note that the tutorial contains information about ejabberd's configuration which is duplicate to this section.

By default ejabberd opens 10 connections to the database for each virtual host. Use this option to modify the value:

{odbc\_pool\_size, 10}.

You can configure an interval to make a dummy SQL request to keep alive the connections to the database. The default value is 'undefined', so no keepalive requests are made. Specify in seconds: for example 28800 means 8 hours.

{odbc\_keepalive\_interval, undefined}.

#### Driver Compilation

You can skip this step if you installed ejabberd using a binary installer or if the binary packages of ejabberd you are using include support for ODBC.

- 1. First, install the Erlang MySQL library<sup>[32](#page-38-1)</sup>. Make sure the compiled files are in your Erlang path; you can put them for example in the same directory as your ejabberd .beam files.
- 2. Then, configure, compile and install ejabberd with ODBC support enabled. This can be done, by using next commands:

./configure --enable-odbc && make install

#### Authentication

The first configuration step is to define the odbc auth method. For example:

{host\_config, "public.example.org", [{auth\_method, [odbc]}]}.

The actual database access is defined in the option odbc server. Its value is used to defined if we want to use ODBC, or one of the two native interface available, PostgreSQL or MySQL.

To use a relational database through ODBC, you can pass the ODBC connection string as odbc server parameter. For example:

{odbc\_server, "DSN=database;UID=ejabberd;PWD=password"}.

<span id="page-38-1"></span><span id="page-38-0"></span><sup>31</sup><http://support.process-one.net/doc/display/MESSENGER/Using+ejabberd+with+MySQL+native+driver> <sup>32</sup><http://support.process-one.net/doc/display/CONTRIBS/Yxa>

#### Storage

An ODBC compatible database also can be used to store information into from several ejabberd modules. See section [3.3.1](#page-43-0) to see which modules have a version with the '\_odbc'. This suffix indicates that the module can be used with ODBC compatible relational databases. To enable storage to your database, just make sure that your database is running well (see previous sections), and replace the suffix-less or ldap module variant with the odbc module variant. Keep in mind that you cannot have several variants of the same module loaded!

# 3.2.5 LDAP

ejabberd has built-in LDAP support. You can authenticate users against LDAP server and use LDAP directory as vCard storage. Shared rosters are not supported yet.

#### Connection

Parameters:

ldap server IP address or dns name of your LDAP server. This option is required.

ldap port Port to connect to your LDAP server. The initial default value is 389, so it is used when nothing is set into the configuration file. If you configure a value, it is stored in ejabberd's database. Then, if you remove that value from the configuration file, the value previously stored in the database will be used instead of the default 389.

ldap rootdn Bind DN. The default value is "" which means 'anonymous connection'.

ldap password Bind password. The default value is "".

Example:

```
{auth_method, ldap}.
{ldap_servers, ["ldap.example.org"]}.
{ldap_port, 389}.
{ldap_rootdn, "cn=Manager,dc=domain,dc=org"}.
{ldap_password, "secret"}.
```
Note that current LDAP implementation does not support SSL secured communication and SASL authentication.

# Authentication

<span id="page-39-0"></span>You can authenticate users against an LDAP directory. Available options are:

ldap base LDAP base directory which stores users accounts. This option is required.

- ldap uids LDAP attribute which holds a list of attributes to use as alternatives for getting the JID. The value is of the form: [{ldap uidattr}] or [{ldap uidattr, ldap uidattr format}]. You can use as many comma separated tuples {1dap\_uidattr, 1dap\_uidattr\_format} that is needed. The default value is  $[\{\nmalg u, \nm}'u]\n$ . The defaut ldap\_uidattr\_format is "%u". The values for ldap uidattr and ldap uidattr format are described as follow:
	- ldap uidattr LDAP attribute which holds the user's part of a JID. The default value is "uid".
	- ldap uidattr format Format of the ldap uidattr variable. The format must contain one and only one pattern variable "%u" which will be replaced by the user's part of a JID. For example, "%u@example.org". The default value is "%u".
- ldap\_filter RFC 2254<sup>[33](#page-40-0)</sup> LDAP filter. The default is none. Example: "(&(objectClass=shadowAccount)(memberOf=Ja Users))". Please, do not forget to close brackets and do not use superfluous whitespaces. Also you must not use ldap uidattr attribute in filter because this attribute will be substituted in LDAP filter automatically.

#### Examples

Common example Let's say ldap.example.org is the name of our LDAP server. We have users with their passwords in "ou=Users,dc=example,dc=org" directory. Also we have addressbook, which contains users emails and their additional infos in "ou=AddressBook,dc=example,dc=org" directory. Corresponding authentication section should looks like this:

```
%% authentication method
{auth_method, ldap}.
%% DNS name of our LDAP server
{ldap_servers, ["ldap.example.org"]}.
%% Bind to LDAP server as "cn=Manager,dc=example,dc=org" with password "secret"
{ldap_rootdn, "cn=Manager,dc=example,dc=org"}.
{ldap_password, "secret"}.
%% define the user's base
{ldap_base, "ou=Users,dc=example,dc=org"}.
%% We want to authorize users from 'shadowAccount' object class only
{ldap_filter, "(objectClass=shadowAccount)"}.
```
Now we want to use users LDAP-info as their vCards. We have four attributes defined in our LDAP schema: "mail" — email address, "givenName" — first name, " $\text{sn}$ " — second name, "birthDay" — birthday. Also we want users to search each other. Let's see how we can set it up:

```
{modules,
  ...
  {mod_vcard_ldap,
    \sqrt{ }
```
<span id="page-40-0"></span><sup>33</sup><http://www.faqs.org/rfcs/rfc2254.html>

```
%% We use the same server and port, but want to bind anonymously because
  %% our LDAP server accepts anonymous requests to
  %% "ou=AddressBook,dc=example,dc=org" subtree.
  {ldap_rootdn, ""},
  {ldap_password, ""},
  %% define the addressbook's base
  {ldap_base, "ou=AddressBook,dc=example,dc=org"},
  %% uidattr: user's part of JID is located in the "mail" attribute
  %% uidattr_format: common format for our emails
  {ldap_uids, [{"mail", "%u@mail.example.org"}]},
  %% We have to define empty filter here, because entries in addressbook does not
  %% belong to shadowAccount object class
  {ldap_filter, ""},
  %% Now we want to define vCard pattern
  {ldap_vcard_map,
   [{"NICKNAME", "%u", []}, % just use user's part of JID as his nickname
    {"GIVEN", "%s", ["givenName"]},
    {"FAMILY", "%s", ["sn"]},
    {"FN", "%s, %s", ["sn", "givenName"]}, % example: "Smith, John"
    {"EMAIL", "%s", ["mail"]},
    {"BDAY", "%s", ["birthDay"]}]},
  %% Search form
  {ldap_search_fields,
   [{"User", "%u"},
   {"Name", "givenName"},
    {"Family Name", "sn"},
    {"Email", "mail"},
    {"Birthday", "birthDay"}]},
  %% vCard fields to be reported
  %% Note that JID is always returned with search results
  {ldap_search_reported,
   [{"Full Name", "FN"},
    {"Nickname", "NICKNAME"},
    {"Birthday", "BDAY"}]}
]},
...
```
Note that mod\_vcard\_1dap module checks for the existence of the user before searching in his information in LDAP.

Active Directory Active Directory is just an LDAP-server with predefined attributes. A sample configuration is shown below:

```
{auth_method, ldap}.
{ldap_servers, ["office.org"]}. % List of LDAP servers
{ldap_base, "DC=office,DC=org"}. % Search base of LDAP directory
```
}.

```
{ldap_rootdn, "CN=Administrator,CN=Users,DC=office,DC=org"}. % LDAP manager
{ldap_password, "*******"}. % Password to LDAP manager
{ldap_uids, [{"sAMAccountName"}]}.
{ldap_filter, "(memberOf=*)"}.
{modules,
  ...
  {mod_vcard_ldap,
   [{ldap_vcard_map,
     [{"NICKNAME", "%u", []},
      {"GIVEN", "%s", ["givenName"]},
      {"MIDDLE", "%s", ["initials"]},
      {"FAMILY", "%s", ["sn"]},
      {"FN", "%s", ["displayName"]},
      {"EMAIL", "%s", ["mail"]},
      {"ORGNAME", "%s", ["company"]},
      {"ORGUNIT", "%s", ["department"]},
      {"CTRY", "%s", ["c"]},
      {"LOCALITY", "%s", ["l"]},
      {"STREET", "%s", ["streetAddress"]},
      {"REGION", "%s", ["st"]},
      {"PCODE", "%s", ["postalCode"]},
      {"TITLE", "%s", ["title"]},
      {"URL", "%s", ["wWWHomePage"]},
      {"DESC", "%s", ["description"]},
      {"TEL", "%s", ["telephoneNumber"]}]},
    {ldap_search_fields,
     [{"User", "%u"},
      {"Name", "givenName"},
      {"Family Name", "sn"},
      {"Email", "mail"},
      {"Company", "company"},
      {"Department", "department"},
      {"Role", "title"},
      {"Description", "description"},
      {"Phone", "telephoneNumber"}]},
    {ldap_search_reported,
     [{"Full Name", "FN"},
      {"Nickname", "NICKNAME"},
      {"Email", "EMAIL"}]}
 ]},
  ...
}.
```
# 3.3 Modules Configuration

The option modules defines the list of modules that will be loaded after ejabberd's startup. Each entry in the list is a tuple in which the first element is the name of a module and the second is a list of options for that module.

Examples:

• In this example only the module  $\text{mod}\_ \text{echo}$  is loaded and no module options are specified between the square brackets:

{modules,  $[\text{[mod\_echo}, \quad []]$ ]}.

• In the second example the modules mod\_echo, mod\_time, and mod\_version are loaded without options. Remark that, besides the last entry, all entries end with a comma:

{modules,  $[\text{[model]}]$  ${mod\_time,}$  [] }, {mod\_version, []} ]}.

# <span id="page-43-0"></span>3.3.1 Overview

The following table lists all modules included in ejabberd.

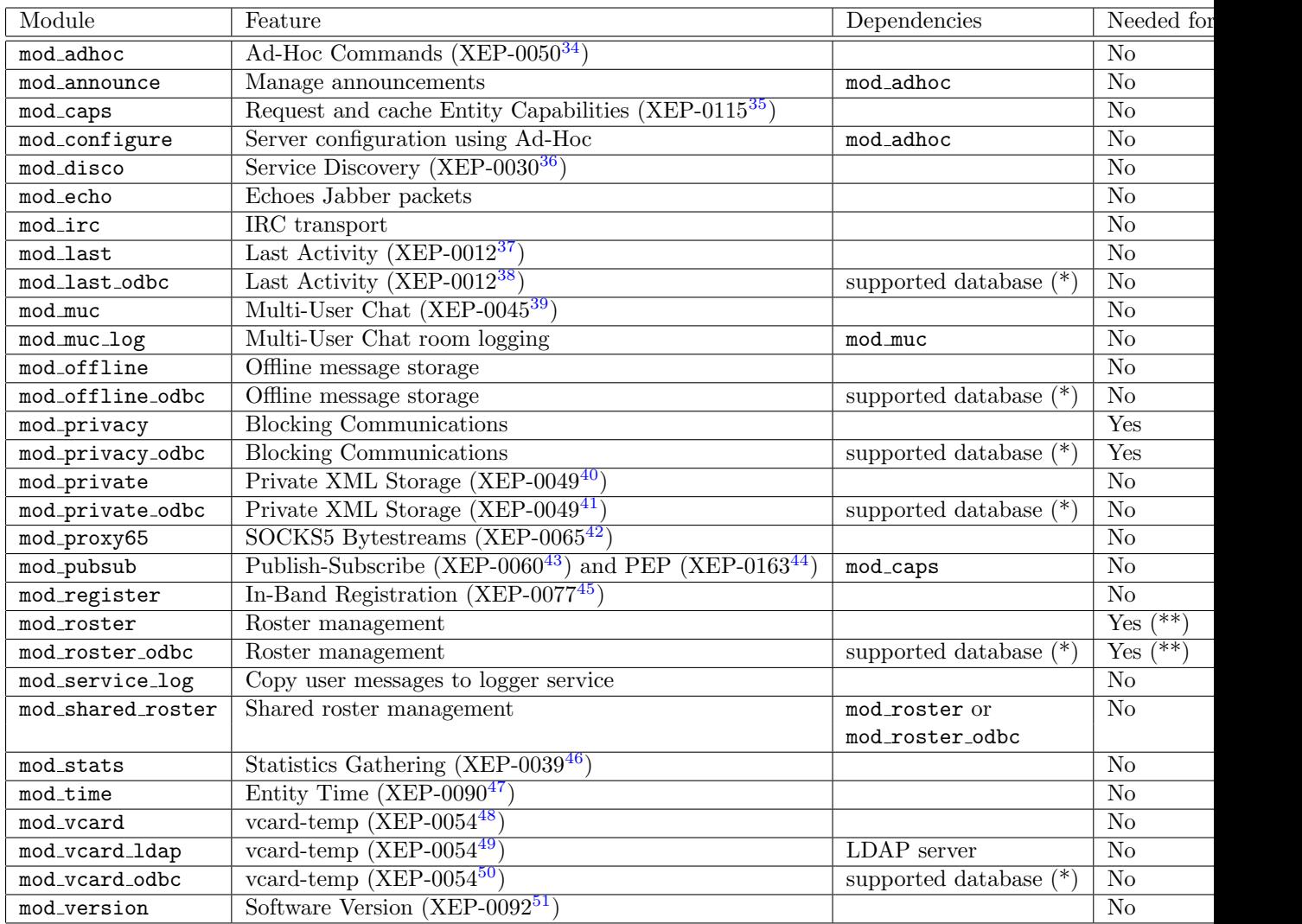

- $\bullet$  (\*) For a list of supported databases, see section [3.2.](#page-32-0)
- (\*\*) This module or a similar one with another database backend is needed for XMPP compliancy.

You can see which database backend each module needs by looking at the suffix:

- No suffix, this means that the modules uses Erlang's built-in database Mnesia as backend.
- $\bullet$  '\_odbc', this means that the module needs a supported database (see [3.2\)](#page-32-0) as backend.
- $\bullet$  '...ldap', this means that the module needs an LDAP server as backend.

If you want to, it is possible to use a relational database to store pieces of information. You can do this by changing the module name to a name with an **odbc** suffix in ejabberd config file. You can use a relational database for the following data:

- Last connection date and time: Use mod\_last\_odbc instead of mod\_last.
- Offline messages: Use mod offline odbc instead of mod offline.
- Rosters: Use mod roster odbc instead of mod roster.
- Users' VCARD: Use mod\_vcard\_odbc instead of mod\_vcard.
- Private XML storage: Use mod private odbc instead of mod private.
- User rules for blocking communications: Use mod\_privacy\_odbc instead of mod\_privacy.

You can find more contributed modules<sup>[52](#page-45-0)</sup> on the ejabberd website. Please remember that these contributions might not work or that they can contain severe bugs and security leaks. Therefore, use them at your own risk!

### 3.3.2 Common Options

The following options are used by many modules. Therefore, they are described in this separate section.

#### iqdisc

<span id="page-45-1"></span>Many modules define handlers for processing IQ queries of different namespaces to this server or to a user (e. g. to example.org or to user@example.org). This option defines processing discipline for these queries. Possible values are:

- no queue All queries of a namespace with this processing discipline are processed immediately. This also means that no other packets can be processed until this one has been completely processed. Hence this discipline is not recommended if the processing of a query can take a relatively long time.
- one queue In this case a separate queue is created for the processing of IQ queries of a namespace with this discipline. In addition, the processing of this queue is done in parallel with that of other packets. This discipline is most recommended.
- parallel For every packet with this discipline a separate Erlang process is spawned. Consequently, all these packets are processed in parallel. Although spawning of Erlang process has a relatively low cost, this can break the server's normal work, because the Erlang emulator has a limit on the number of processes (32000 by default).

Example:

```
{modules,
 \sqrt{ }...
  {mod_time, [{iqdisc, no_queue}]},
  ...
 ]}.
```
<span id="page-45-0"></span><sup>52</sup><http://www.ejabberd.im/contributions>

host

This option defines the Jabber ID of a service provided by an ejabberd module. The keyword "@HOST@" is replaced at start time with the real virtual host string.

This example configures the echo module to provide its echoing service in the Jabber ID mirror.example.org:

```
{modules,
 \sqrt{ }...
  {mod_echo, [{host, "mirror.example.org"}]},
  ...
 ]}.
```
However, if there are several virtual hosts and this module is enabled in all of them, the "@HOST@" keyword must be used:

```
{modules,
 \Gamma...
  {mod_echo, [{host, "mirror.@HOST@"}]},
  ...
 ]}.
```
# 3.3.3 mod announce

This module enables configured users to broadcast announcements and to set the message of the day (MOTD). Configured users can do these actions with their Jabber client using Ad-hoc commands or by sending messages to specific JIDs. These JIDs are listed in next paragraph. The first JID in each entry will apply only to the virtual host example.org, while the JID between brackets will apply to all virtual hosts:

- example.org/announce/all (example.org/announce/all-hosts/all) The message is sent to all registered users. If the user is online and connected to several resources, only the resource with the highest priority will receive the message. If the registered user is not connected, the message will be stored offline in assumption that offline storage (see section [3.3.12\)](#page-58-0) is enabled.
- example.org/announce/online (example.org/announce/all-hosts/online) The message is sent to all connected users. If the user is online and connected to several resources, all resources will receive the message.
- example.org/announce/motd (example.org/announce/all-hosts/motd) The message is set as the message of the day (MOTD) and is sent to users when they login. In addition the message is sent to all connected users (similar to announce/online).
- example.org/announce/motd/update (example.org/announce/all-hosts/motd/update) The message is set as message of the day (MOTD) and is sent to users when they login. The message is not sent to any currently connected user.
- example.org/announce/motd/delete (example.org/announce/all-hosts/motd/delete) Any message sent to this JID removes the existing message of the day (MOTD).

### Options:

access This option specifies who is allowed to send announcements and to set the message of the day (by default, nobody is able to send such messages).

Examples:

• Only administrators can send announcements:

```
{access, announce, [{allow, admins}]}.
{modules,
 \Gamma...
  {mod_announce, [{access, announce}]},
  ...
]}.
```
• Administrators as well as the direction can send announcements:

```
{acl, direction, {user, "big_boss", "example.org"}}.
{acl, direction, {user, "assistant", "example.org"}}.
{acl, admins, {user, "admin", "example.org"}}.
...
{access, announce, [{allow, admins},
                    {allow, direction}]}.
...
{modules,
 \Gamma...
 {mod_announce, [{access, announce}]},
  ...
]}.
```
Note that mod announce can be resource intensive on large deployments as it can broadcast lot of messages. This module should be disabled for instances of ejabberd with hundreds of thousands users.

# 3.3.4 mod\_disco

This module adds support for Service Discovery (XEP-0030 $53$ ). With this module enabled, services on your server can be discovered by Jabber clients. Note that ejabberd has no modules with support for the superseded Jabber Browsing (XEP-0011[54](#page-48-1)) and Agent Information  $(XEP-0094<sup>55</sup>)$  $(XEP-0094<sup>55</sup>)$  $(XEP-0094<sup>55</sup>)$ . Accordingly, Jabber clients need to have support for the newer Service Discovery protocol if you want them be able to discover the services you offer.

Options:

iqdisc This specifies the processing discipline for Service Discovery (http://jabber.org/protocol/disco#items and http://jabber.org/protocol/disco#info) IQ queries (see section [3.3.2\)](#page-45-1).

extra domains With this option, extra domains can be added to the Service Discovery item list.

#### Examples:

• To serve a link to the Jabber User Directory on jabber.org:

```
{modules,
 \Gamma...
  {mod_disco, [{extra_domains, ["users.jabber.org"]}]},
  ...
]}.
```
• To serve a link to the transports on another server:

```
{modules,
 \Gamma...
  {mod_disco, [{extra_domains, ["icq.example.com",
                                   "msn.example.com"]}]},
  ...
]}.
```
• To serve a link to a few friendly servers:

```
{modules,
\Gamma...
  {mod_disco, [{extra_domains, ["example.org",
                                   "example.com"]}]},
  ...
]}.
```
<span id="page-48-0"></span><sup>53</sup><http://www.xmpp.org/extensions/xep-0030.html>

<span id="page-48-1"></span><sup>54</sup><http://www.xmpp.org/extensions/xep-0011.html>

<span id="page-48-2"></span><sup>55</sup><http://www.xmpp.org/extensions/xep-0094.html>

# 3.3.5 mod echo

This module simply echoes any Jabber packet back to the sender. This mirror can be of interest for ejabberd and Jabber client debugging.

Options:

host This option defines the Jabber ID of the service. If the host option is not specified, the Jabber ID will be the hostname of the virtual host with the prefix 'echo.'. The keyword "@HOST@" is replaced at start time with the real virtual host name.

Example: Mirror, mirror, on the wall, who is the most beautiful of them all?

```
{modules,
 \Gamma...
  {mod_echo, [{host, "mirror.example.org"}]},
  ...
]}.
```
# 3.3.6 mod\_http\_bind

This module implements XMPP over Bosh (formerly known as HTTP Binding) as outlined by XEP-0206[56](#page-49-0). It extends ejabberd's built in HTTP service with a configurable resource at which this service will be hosted.

To use HTTP-Binding, enable the module:

```
{modules,
 \Gamma...
  {mod_http_bind, []},
  ...
]}.
```
and add http\_bind in the HTTP service. For example:

```
{listen,
 \Gamma...
  {5280, ejabberd_http, [
                           http_bind,
                           http_poll,
                           web_admin
```
<span id="page-49-0"></span><sup>56</sup><http://www.xmpp.org/extensions/xep-0206.html>

] }, ... ]}.

With this configuration, the module will serve the requests sent to  $http://example.org:5280/http-bind/$ Remember that this page is not designed to be used by web browsers, it is used by Jabber clients that support XMPP over Bosh.

If you want to set the service in a different URI path or use a different module, you can configure it manually using the option request\_handlers. For example:

```
{listen,
 \Gamma...
  {5280, ejabberd_http, [
                           {request_handlers, [{["http-bind"], mod_http_bind}]},
                           http_poll,
                           web_admin
                          ]
  },
  ...
]}.
```
# 3.3.7 mod http fileserver

This simple module serves files from the local disk over HTTP.

Options:

docroot Directory to serve the files.

accesslog File to log accesses using an Apache-like format. No log will be recorded if this option is not specified.

This example configuration will serve the files from the local directory /var/www in the address http://example.org:5280/pub/archive/. To use this module you must enable it:

```
{modules,
```

```
\Gamma...
  {mod_http_fileserver, [
                           {docroot, "/var/www"},
                           {accesslog, "/var/log/ejabberd/access.log"}
                          ]
  },
  ...
]}.
```
And define it as a handler in the HTTP service:

```
{listen,
 \Gamma...
  {5280, ejabberd_http, [
                            ...
                            {request_handlers, [
                                                   ...
                                                   {["pub", "archive"], mod_http_fileserver},
                                                   ...
                                                  ]
                            },
                            ...
                           ]
  },
  ...
]}.
```
# 3.3.8 mod irc

This module is an IRC transport that can be used to join channels on IRC servers.

End user information:

- A Jabber client with 'groupchat 1.0' support or Multi-User Chat support  $(XEP-0045^{57})$  $(XEP-0045^{57})$  $(XEP-0045^{57})$  is necessary to join IRC channels.
- An IRC channel can be joined in nearly the same way as joining a Jabber Multi-User Chat room. The difference is that the room name will be 'channel%irc.example.org' in case irc.example.org is the IRC server hosting 'channel'. And of course the host should point to the IRC transport instead of the Multi-User Chat service.
- You can register your nickame by sending 'IDENTIFY password' to nickserver!irc.example.org@irc.jabberserver.org.
- Entering your password is possible by sending 'LOGIN nick password' to nickserver!irc.example.org@irc.jabberserver.org.
- When using a popular Jabber server, it can occur that no connection can be achieved with some IRC servers because they limit the number of conections from one IP.

#### Options:

host This option defines the Jabber ID of the service. If the host option is not specified, the Jabber ID will be the hostname of the virtual host with the prefix 'irc.'. The keyword "@HOST@" is replaced at start time with the real virtual host name.

<span id="page-51-0"></span><sup>57</sup><http://www.xmpp.org/extensions/xep-0045.html>

access This option can be used to specify who may use the IRC transport (default value: all). default encoding Set the default IRC encoding (default value: "koi8-r").

Examples:

• In the first example, the IRC transport is available on (all) your virtual host(s) with the prefix 'irc.'. Furthermore, anyone is able to use the transport. The default encoding is set to "iso8859-15".

```
{modules,
 \Gamma...
  {mod_irc, [{access, all}, {default_encoding, "iso8859-15"}]},
  ...
]}.
```
• In next example the IRC transport is available with JIDs with prefix irc-t.net. Moreover, the transport is only accessible by paying customers registered on our domains and on other servers.

```
{acl, paying_customers, {user, "customer1", "example.net"}}.
{acl, paying_customers, {user, "customer2", "example.com"}}.
{acl, paying_customers, {user, "customer3", "example.org"}}.
...
{access, paying_customers, [{allow, paying_customers},
                             {deny, all}]}.
...
{modules,
 \Gamma...
  {mod_irc, [{access, paying_customers},
             {host, "irc.example.net"}]},
  ...
 ]}.
```
# 3.3.9 mod last

This module adds support for Last Activity (XEP-0012[58](#page-52-0)). It can be used to discover when a disconnected user last accessed the server, to know when a connected user was last active on the server, or to query the uptime of the ejabberd server.

Options:

iqdisc This specifies the processing discipline for Last activity (jabber:iq:last) IQ queries (see section [3.3.2\)](#page-45-1).

<span id="page-52-0"></span><sup>58</sup><http://www.xmpp.org/extensions/xep-0012.html>

# 3.3.10 mod muc

With this module enabled, your server will support Multi-User Chat (XEP-0045<sup>[59](#page-53-0)</sup>). End users will be able to join text conferences.

Some of the features of Multi-User Chat:

- Sending private messages to room participants.
- Inviting users.
- Setting a conference topic.
- Creating password protected rooms.
- Kicking and banning participants.

The MUC service allows any Jabber ID to register a nickname, so nobody else can use that nickname in any room in the MUC service. To register a nickname, open the Service Discovery in your Jabber client and Register in the MUC service.

The MUC service allows the service administrator to send a message to all existing chatrooms. To do so, send the message to the Jabber ID of the MUC service.

This module supports clustering and load balancing. One module can be started per cluster node. Rooms are distributed at creation time on all available MUC module instances. The multi-user chat module is clustered but the room themselves are not clustered nor fault-tolerant: if the node managing a set of rooms goes down, the rooms disappear and they will be recreated on an available node on first connection attempt.

Options:

- host This option defines the Jabber ID of the service. If the host option is not specified, the Jabber ID will be the hostname of the virtual host with the prefix 'conference.'. The keyword "@HOST@" is replaced at start time with the real virtual host name.
- access You can specify who is allowed to use the Multi-User Chat service (by default, everyone is allowed to use it).
- access create To configure who is allowed to create new rooms at the Multi-User Chat service, this option can be used (by default, everybody is allowed to create rooms).
- access persistent To configure who is allowed to modify the 'persistent' chatroom option (by default, everybody is allowed to modify that option).
- access admin This option specifies who is allowed to administrate the Multi-User Chat service (the default value is none, which means that only the room creator can administer his room). By sending a message to the service JID, administrators can send service messages that will be displayed in every active room.

<span id="page-53-0"></span><sup>59</sup><http://www.xmpp.org/extensions/xep-0045.html>

- history size A small history of the current discussion is sent to users when they enter the room. With this option you can define the number of history messages to keep and send to users joining the room. The value is an integer. Setting the value to 0 disables the history feature and, as a result, nothing is kept in memory. The default value is 20. This value is global and thus affects all rooms on the server.
- max users This option defines at the server level, the maximum number of users allowed per MUC room. It can be lowered in each room configuration but cannot be increased in individual MUC room configuration. The default value is 200.
- max users admin threshold This option defines the number of MUC admins or owners to allow to enter the room even if the maximum number of allowed users is reached. The default limits is 5. In most cases this default value is the best setting.
- max user conferences This option define the maximum number of chat room any given user will be able to join. The default is 10. This option is used to prevent possible abuses. Note that this is a soft limits: Some users can sometime join more conferences in cluster configurations.
- min message interval This option defines the minimum interval between two messages send by a user in seconds. This option is global and valid for all chat rooms. A decimal value can be used. When this option is not defined, message rate is not limited. This feature can be used to protect a MUC service from users abuses and limit number of messages that will be broadcasted by the service. A good value for this minimum message interval is 0.4 second. If a user tries to send messages faster, an error is send back explaining that the message have been discarded and describing the reason why the message is not acceptable.
- min presence interval This option defines the minimum of time between presence changes coming from a given user in seconds. This option is global and valid for all chat rooms. A decimal value can be used. When this option is not defined, no restriction is applied. This option can be used to protect a MUC service for users abuses, as fastly changing a user presence will result in possible large presence packet broadcast. If a user tries to change its presence more often than the specified interval, the presence is cached by ejabberd and only the last presence is broadcasted to all users in the room after expiration of the interval delay. Intermediate presence packets are silently discarded. A good value for this option is 4 seconds.
- default room opts This option allow to define the desired default room options. Obviously, the room creator can modify the room options at any time. The available room options are: allow\_change\_subj, allow\_private\_messages, allow\_query\_users, allow\_user\_invites, anonymous, logging, members\_by\_default, members\_only, moderated, password, password\_protected, persistent, public, public list, title. All of them can be set to true or false, except password and title which are strings.

#### Examples:

• In the first example everyone is allowed to use the Multi-User Chat service. Everyone will also be able to create new rooms but only the user admin@example.org is allowed to administrate any room. In this example he is also a global administrator. When admin@example.org sends a message such as 'Tomorrow, the Jabber server will be moved to new hardware. This will involve service breakdowns around 23:00 UMT. We apologise

for this inconvenience.' to conference.example.org, it will be displayed in all active rooms. In this example the history feature is disabled.

```
{acl, admins, {user, "admin", "example.org"}}.
...
{access, muc_admins, [{allow, admins}]}.
...
{modules,
 \Gamma...
  {mod_muc, [{access, all},
             {access_create, all},
             {access_admin, muc_admins},
             {history_size, 0}]},
  ...
]}.
```
• In the second example the Multi-User Chat service is only accessible by paying customers registered on our domains and on other servers. Of course the administrator is also allowed to access rooms. In addition, he is the only authority able to create and administer rooms. When admin@example.org sends a message such as 'Tomorrow, the Jabber server will be moved to new hardware. This will involve service breakdowns around 23:00 UMT. We apologise for this inconvenience.' to conference.example.org, it will be displayed in all active rooms. No history size option is used, this means that the feature is enabled and the default value of 20 history messages will be send to the users.

```
{acl, paying_customers, {user, "customer1", "example.net"}}.
{acl, paying_customers, {user, "customer2", "example.com"}}.
{acl, paying_customers, {user, "customer3", "example.org"}}.
{acl, admins, {user, "admin", "example.org"}}.
...
{access, muc_admins, [{allow, admins},
                      {deny, all}]}.
{access, muc_access, [{allow, paying_customers},
                      {allow, admins},
                      {deny, all}]}.
...
{modules,
 \Gamma...
  {mod_muc, [{access, muc_access},
             {access_create, muc_admins},
             {access_admin, muc_admins}]},
  ...
]}.
```
• In the following example, MUC anti abuse options are used. A user cannot send more than one message every 0.4 seconds and cannot change its presence more than once every 4 seconds. No ACLs are defined, but some user restriction could be added as well:

```
...
{modules,
 \Gamma...
  {mod_muc, [{min_message_interval, 0.4},
              {min_presence_interval, 4}]},
  ...
]}.
```
• This example shows how to use default\_room\_opts to make sure newly created chatrooms have by default those options.

```
{modules,
 \sqrt{2}...
 {mod_muc, [{access, muc_access},
             {access_create, muc_admins},
             {default_room_options, [
               {allow_change_subj, false},
               {allow_query_users, true},
               {allow_private_messages, true},
               {members_by_default, false},
               {title, "New chatroom"},
               {anonymous, false}
             ]},
             {access_admin, muc_admins}]},
  ...
]}.
```
# 3.3.11 mod muc log

This module enables optional logging of Multi-User Chat (MUC) conversations to HTML. Once you enable this module, users can join a chatroom using a MUC capable Jabber client, and if they have enough privileges, they can request the configuration form in which they can set the option to enable chatroom logging.

Features:

- Chatroom details are added on top of each page: room title, JID, author, subject and configuration.
- Room title and JID are links to join the chatroom (using  $XMPP \, \text{URIs}^{60}$  $XMPP \, \text{URIs}^{60}$  $XMPP \, \text{URIs}^{60}$ ).
- Subject and chatroom configuration changes are tracked and displayed.
- Joins, leaves, nick changes, kicks, bans and '/me' are tracked and displayed, including the reason if available.

<span id="page-56-0"></span><sup>60</sup><http://www.ietf.org/rfc/rfc4622.txt>

- Generated HTML files are XHTML 1.0 Transitional and CSS compliant.
- Timestamps are self-referencing links.
- Links on top for quicker navigation: Previous day, Next day, Up.
- CSS is used for style definition, and a custom CSS file can be used.
- URLs on messages and subjects are converted to hyperlinks.
- Timezone used on timestamps is shown on the log files.
- A custom link can be added on top of each page.

#### Options:

- access log This option restricts which users are allowed to enable or disable chatroom logging. The default value is muc\_admin. Note for this default setting you need to have an access rule for muc admin in order to take effect.
- cssfile With this option you can set whether the HTML files should have a custom CSS file or if they need to use the embedded CSS file. Allowed values are false and an URL to a CSS file. With the first value, HTML files will include the embedded CSS code. With the latter, you can specify the URL of the custom CSS file (for example: 'http://example.com/my.css'). The default value is false.
- dirtype The type of the created directories can be specified with this option. Allowed values are subdirs and plain. With the first value, subdirectories are created for each year and month. With the latter, the names of the log files contain the full date, and there are no subdirectories. The default value is subdirs.
- outdir This option sets the full path to the directory in which the HTML files should be stored. Make sure the ejabberd daemon user has write access on that directory. The default value is "www/muc".
- timezone The time zone for the logs is configurable with this option. Allowed values are local and universal. With the first value, the local time, as reported to Erlang by the operating system, will be used. With the latter, GMT/UTC time will be used. The default value is local.
- spam prevention To prevent spam, the spam prevention option adds a special attribute to links that prevent their indexation by search engines. The default value is true, which mean that nofollow attributes will be added to user submitted links.
- top link With this option you can customize the link on the top right corner of each log file. The syntax of this option is  $\{\text{"URL"}}, \text{ "Text"}\}$ . The default value is  $\{\text{"/"}$ , "Home"}.

#### Examples:

• In the first example any chatroom owner can enable logging, and a custom CSS file will be used (http://example.com/my.css). Further, the names of the log files will contain the full date, and there will be no subdirectories. The log files will be stored in /var/www/muclogs, and the time zone will be GMT/UTC. Finally, the top link will be <a href="http://www.jabber.ru">Jabber.ru</a>.

```
{access, muc, [{allow, all}]}.
...
{modules,
 \Gamma...
  {mod_muc_log, [
             {access_log, muc},
             {cssfile, "http://example.com/my.css"},
             {dirtype, plain},
             {outdir, "/var/www/muclogs"},
             {timezone, universal},
             {spam_prevention, true},
             {top_link, {"http://www.jabber.ru", "Jabber.ru"}}
 ]},
  ...
]}.
```
• In the second example only admin1@example.org and admin2@example.net can enable logging, and the embedded CSS file will be used. Further, the names of the log files will only contain the day (number), and there will be subdirectories for each year and month. The log files will be stored in /var/www/muclogs, and the local time will be used. Finally, the top link will be the default <a href="/">Home</a>.

```
{acl, admins, {user, "admin1", "example.org"}}.
{acl, admins, {user, "admin2", "example.net"}}.
...
{access, muc_log, [{allow, admins},
                    {deny, all}]}.
...
{modules,
 \Gamma...
  {mod_muc_log, [
             {access_log, muc_log},
             {cssfile, false},
             {dirtype, subdirs},
             {outdir, "/var/www/muclogs"},
             {timezone, local}
 ]},
  ...
]}.
```
### <span id="page-58-0"></span>3.3.12 mod offline

This module implements offline message storage. This means that all messages sent to an offline user will be stored on the server until that user comes online again. Thus it is very similar to how email works. Note that ejabberdctl has a command to delete expired messages (see section [4.1\)](#page-74-0).

user max messages This option is use to set a max number of offline messages per user (quota). Its value can be either infinity or a strictly positive integer. The default value is infinity.

# 3.3.13 mod\_privacy

This module implements Blocking Communication (also known as Privacy Rules) as defined in section 10 from XMPP IM. If end users have support for it in their Jabber client, they will be able to:

- Retrieving one's privacy lists.
- Adding, removing, and editing one's privacy lists.
- Setting, changing, or declining active lists.
- Setting, changing, or declining the default list (i.e., the list that is active by default).
- Allowing or blocking messages based on JID, group, or subscription type (or globally).
- Allowing or blocking inbound presence notifications based on JID, group, or subscription type (or globally).
- Allowing or blocking outbound presence notifications based on JID, group, or subscription type (or globally).
- Allowing or blocking IQ stanzas based on JID, group, or subscription type (or globally).
- Allowing or blocking all communications based on JID, group, or subscription type (or globally).

(from <http://www.xmpp.org/specs/rfc3921.html#privacy>)

#### Options:

iqdisc This specifies the processing discipline for Blocking Communication (jabber:iq:privacy) IQ queries (see section [3.3.2\)](#page-45-1).

# 3.3.14 mod\_private

This module adds support for Private XML Storage (XEP-0049<sup>[61](#page-59-0)</sup>):

Using this method, Jabber entities can store private data on the server and retrieve it whenever necessary. The data stored might be anything, as long as it is valid XML. One typical usage for this namespace is the server-side storage of client-specific preferences; another is Bookmark Storage (XEP-0048<sup>[62](#page-59-1)</sup>).

<span id="page-59-0"></span><sup>61</sup><http://www.xmpp.org/extensions/xep-0049.html>

<span id="page-59-1"></span><sup>62</sup><http://www.xmpp.org/extensions/xep-0048.html>

Options:

iqdisc This specifies the processing discipline for Private XML Storage (jabber:iq:private) IQ queries (see section [3.3.2\)](#page-45-1).

# 3.3.15 mod\_proxy65

This module implements SOCKS5 Bytestreams (XEP-0065[63](#page-60-0)). It allows ejabberd to act as a file transfer proxy between two XMPP clients.

Options:

- host This option defines the hostname of the service. If this option is not set, the prefix 'proxy.' is added to ejabberd hostname.
- name Defines Service Discovery name of the service. Default is "SOCKS5 Bytestreams".
- ip This option specifies which network interface to listen for. Default is an IP address of the service's DNS name, or, if fails,  ${127,0,0,1}$ .
- port This option defines port to listen for incoming connections. Default is 7777.
- auth type SOCKS5 authentication type. Possible values are anonymous and plain. Default is anonymous.

access Defines ACL for file transfer initiators. Default is all.

- max connections Maximum number of active connections per file transfer initiator. No limit by default.
- shaper This option defines shaper for the file transfer peers. Shaper with the maximum bandwidth will be selected. Default is none.

Examples:

• The simpliest configuration of the module:

```
{modules,
 \Gamma...
  {mod_proxy65, []},
  ...
]}.
```
• More complicated configuration.

<span id="page-60-0"></span><sup>63</sup><http://www.xmpp.org/extensions/xep-0065.html>

```
{acl, proxy_users, {server, "example.org"}}.
{access, proxy65_access, [{allow, proxy_users}, {deny, all}]}.
...
{acl, admin, {user, "admin", "example.org"}}.
{shaper, normal, {maxrate, 10240}}. %% 10 Kbytes/sec
{access, proxy65_shaper, [{none, admin}, {normal, all}]}.
...
{modules,
 \lfloor...
  {mod_proxy65, [{host, "proxy1.example.org"},
                  {name, "File Transfer Proxy"},
                  {ip, {200,150,100,1}},
                  {port, 7778},
                  {max_connections, 5},
                  {access, proxy65_access},
                  {shaper, proxy65_shaper}]},
  ...
]}.
```
## $3.3.16$  mod\_pubsub

This module offers a Publish-Subscribe Service  $(XEP-0060<sup>64</sup>)$  $(XEP-0060<sup>64</sup>)$  $(XEP-0060<sup>64</sup>)$ . The functionality in mod pubsub can be extended using plugins. The plugin that implements PEP (Personal Eventing via Pubsub)  $(XEP-0163^{65})$  $(XEP-0163^{65})$  $(XEP-0163^{65})$  is enabled by default, and requires mod\_caps.

Options:

- host This option defines the Jabber ID of the service. If the host option is not specified, the Jabber ID will be the hostname of the virtual host with the prefix 'pubsub.'. The keyword "@HOST@" is replaced at start time with the real virtual host name.
- access createnode This option restricts which users are allowed to create pubsub nodes using ACL and ACCESS. The default value is pubsub createnode.
- plugins To specify which pubsub node plugins to use. If not defined, the default pubsub plugin is always used.
- nodetree To specify which nodetree to use. If not defined, the default pubsub nodetree is used. Nodetrees are default and virtual. Only one nodetree can be used and is shared by all node plugins.

Example:

{modules,  $\sqrt{ }$ 

<span id="page-61-1"></span><span id="page-61-0"></span><sup>64</sup><http://www.xmpp.org/extensions/xep-0060.html> <sup>65</sup><http://www.xmpp.org/extensions/xep-0163.html>

```
...
 {mod_pubsub, [
                {access_createnode, pubsub_createnode},
               {plugins, ["default", "pep"]}
              ]}
 ...
]}.
```
# 3.3.17 mod\_register

This module adds support for In-Band Registration (XEP-0077[66](#page-62-0)). This protocol enables end users to use a Jabber client to:

- Register a new account on the server.
- Change the password from an existing account on the server.
- Delete an existing account on the server.

Options:

- access This option can be configured to specify rules to restrict registration. If a rule returns 'deny' on the requested user name, registration for that user name is denied. (there are no restrictions by default).
- welcome message Set a welcome message that is sent to each newly registered account. The first string is the subject, and the second string is the message body.
- registration watchers This option defines a list of JIDs which will be notified each time a new account is registered.
- iqdisc This specifies the processing discipline for In-Band Registration (jabber:iq:register) IQ queries (see section [3.3.2\)](#page-45-1).

Examples:

• Next example prohibits the registration of too short account names:

```
{acl, shortname, {user_glob, "?"}}.
{acl, shortname, {user_glob, "??"}}.
% The same using regexp:
%{acl, shortname, {user_regexp, "^..?$"}}.
...
{access, register, [{deny, shortname},
                    {allow, all}]}.
...
```
<span id="page-62-0"></span><sup>66</sup><http://www.xmpp.org/extensions/xep-0077.html>

```
{modules,
 \lceil...
  {mod_register, [{access, register}]},
  ...
]}.
```
• The in-band registration of new accounts can be prohibited by changing the access option. If you really want to disable all In-Band Registration functionality, that is changing passwords in-band and deleting accounts in-band, you have to remove mod register from the modules list. In this example all In-Band Registration functionality is disabled:

```
{access, register, [{deny, all}]}.
  {modules,
   \Gamma...
% {mod_register, [{access, register}]},
    ...
   ]}.
```
• Define the welcome message and three registration watchers:

```
{modules,
 \Gamma...
   {mod_register, [
      {welcome_message, {"Welcome!", "Welcome to this Jabber server. For information ab
      {registration_watchers, ["admin1@example.org", "admin2@example.org", "boss@exampl
  ]},
  ...
]}.
```
# 3.3.18 mod roster

This module implements roster management as defined in RFC 3921: XMPP IM<sup>[67](#page-63-0)</sup>.

Options:

iqdisc This specifies the processing discipline for Roster Management (jabber:iq:roster) IQ queries (see section [3.3.2\)](#page-45-1).

<span id="page-63-0"></span><sup>67</sup><http://www.xmpp.org/specs/rfc3921.html#roster>

# 3.3.19 mod\_service\_log

This module adds support for logging end user packets via a Jabber message auditing service such as Bandersnatch<sup>[68](#page-64-0)</sup>. All user packets are encapsulated in a  $\langle \text{route} \rangle$  element and sent to the specified service(s).

Options:

loggers With this option a (list of) service(s) that will receive the packets can be specified.

Examples:

• To log all end user packets to the Bandersnatch service running on bandersnatch.example.com:

```
{modules,
 \Gamma...
  {mod_service_log, [{loggers, ["bandersnatch.example.com"]}]},
  ...
]}.
```
• To log all end user packets to the Bandersnatch service running on bandersnatch.example.com and the backup service on bandersnatch.example.org:

```
{modules,
 \Gamma...
  {mod_service_log, [{loggers, ["bandersnatch.example.com",
                                   "bandersnatch.example.org"]}]},
  ...
]}.
```
# 3.3.20 mod\_shared\_roster

This module enables you to create shared roster groups. This means that you can create groups of people that can see members from (other) groups in their rosters. The big advantages of this feature are that end users do not need to manually add all users to their rosters, and that they cannot permanently delete users from the shared roster groups. A shared roster group can have members from any Jabber server, but the presence will only be available from and to members of the same virtual host where the group is created.

Shared roster groups can be edited only via the Web Admin. Each group has a unique identification and the following parameters:

Name The name of the group, which will be displayed in the roster.

<span id="page-64-0"></span><sup>68</sup><http://www.funkypenguin.co.za/bandersnatch/>

Description The description of the group. This parameter does not affect anything.

Members A list of full JIDs of group members, entered one per line in the Web Admin. To put as members all the registered users in the virtual hosts, you can use the special directive: @all@. Note that this directive is designed for a small server with just a few hundred users.

Displayed groups A list of groups that will be in the rosters of this group's members.

Examples:

• Take the case of a computer club that wants all its members seeing each other in their rosters. To achieve this, they need to create a shared roster group similar to next table:

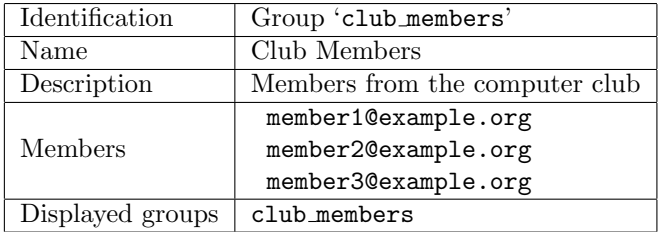

• In another case we have a company which has three divisions: Management, Marketing and Sales. All group members should see all other members in their rosters. Additionally, all managers should have all marketing and sales people in their roster. Simultaneously, all marketeers and the whole sales team should see all managers. This scenario can be achieved by creating shared roster groups as shown in the following table:

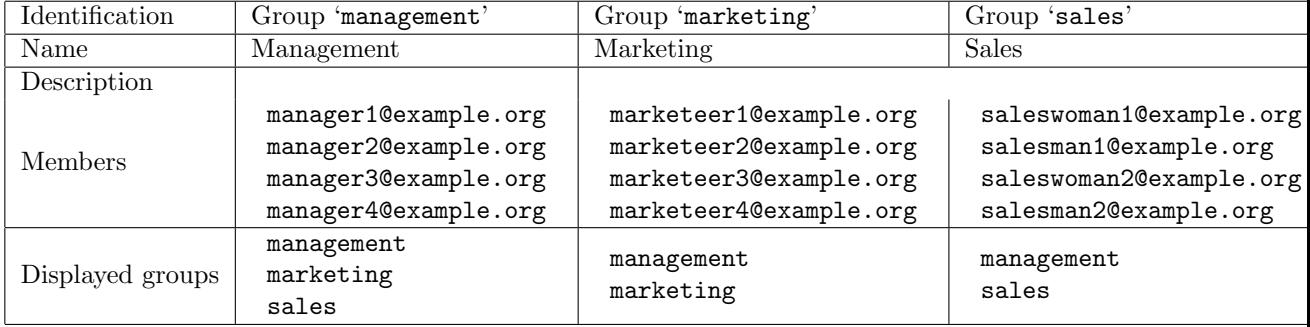

### 3.3.21 mod stats

This module adds support for Statistics Gathering (XEP-0039[69](#page-65-0)). This protocol allows you to retrieve next statistics from your ejabberd deployment:

• Total number of registered users on the current virtual host (users/total).

<span id="page-65-0"></span><sup>69</sup><http://www.xmpp.org/extensions/xep-0039.html>

- Total number of registered users on all virtual hosts (users/all-hosts/total).
- Total number of online users on the current virtual host (users/online).
- Total number of online users on all virtual hosts (users/all-hosts/online).

Options:

iqdisc This specifies the processing discipline for Statistics Gathering (http://jabber.org/protocol/stats) IQ queries (see section [3.3.2\)](#page-45-1).

As there are only a small amount of clients (for example  $Tkabber^{70}$  $Tkabber^{70}$  $Tkabber^{70}$ ) and software libraries with support for this XEP, a few examples are given of the XML you need to send in order to get the statistics. Here they are:

• You can request the number of online users on the current virtual host (example.org) by sending:

```
<iq to='example.org' type='get'>
  <query xmlns='http://jabber.org/protocol/stats'>
   <stat name='users/online'/>
  </query>
\langleiq>
```
• You can request the total number of registered users on all virtual hosts by sending:

```
<iq to='example.org' type='get'>
  <query xmlns='http://jabber.org/protocol/stats'>
   <stat name='users/all-hosts/total'/>
 </query>
\langleiq>
```
# 3.3.22 mod time

This module features support for Entity Time  $(XEP-0090<sup>71</sup>)$  $(XEP-0090<sup>71</sup>)$  $(XEP-0090<sup>71</sup>)$ . By using this XEP, you are able to discover the time at another entity's location.

Options:

iqdisc This specifies the processing discipline for Entity Time (jabber:iq:time) IQ queries (see section [3.3.2\)](#page-45-1).

<span id="page-66-0"></span><sup>70</sup><http://tkabber.jabber.ru/>

<span id="page-66-1"></span><sup>71</sup><http://www.xmpp.org/extensions/xep-0090.html>

# 3.3.23 mod vcard

This module allows end users to store and retrieve their vCard, and to retrieve other users vCards, as defined in vcard-temp  $(XEP-0054<sup>72</sup>)$  $(XEP-0054<sup>72</sup>)$  $(XEP-0054<sup>72</sup>)$ . The module also implements an uncomplicated Jabber User Directory based on the vCards of these users. Moreover, it enables the server to send its vCard when queried.

Options:

- host This option defines the Jabber ID of the service. If the host option is not specified, the Jabber ID will be the hostname of the virtual host with the prefix 'vjud.'. The keyword "@HOST@" is replaced at start time with the real virtual host name.
- iqdisc This specifies the processing discipline for vcard-temp IQ queries (see section [3.3.2\)](#page-45-1).
- search This option specifies whether the search functionality is enabled (value: true) or disabled (value: false). If disabled, the option host will be ignored and the Jabber User Directory service will not appear in the Service Discovery item list. The default value is true.
- matches With this option, the number of reported search results can be limited. If the option's value is set to infinity, all search results are reported. The default value is 30.
- allow return all This option enables you to specify if search operations with empty input fields should return all users who added some information to their vCard. The default value is false.
- search all hosts If this option is set to true, search operations will apply to all virtual hosts. Otherwise only the current host will be searched. The default value is true.

Examples:

• In this first situation, search results are limited to twenty items, every user who added information to their vCard will be listed when people do an empty search, and only users from the current host will be returned:

```
{modules,
 \Gamma...
  {mod_vcard, [{search, true},
                {matches, 20},
                {allow_return_all, true},
                {search_all_hosts, false}]},
  ...
]}.
```
• The second situation differs in a way that search results are not limited, and that all virtual hosts will be searched instead of only the current one:

<span id="page-67-0"></span><sup>72</sup><http://www.xmpp.org/extensions/xep-0054.html>

```
{modules,
 \Gamma...
  {mod_vcard, [{search, true},
                {matches, infinity},
                {allow_return_all, true}]},
  ...
]}.
```
### 3.3.24 mod\_vcard\_ldap

ejabberd can map LDAP attributes to vCard fields. This behaviour is implemented in the mod\_vcard\_1dap module. This module does not depend on the authentication method (see [3.2.5\)](#page-39-0). The mod\_vcard\_1dap module has its own optional parameters. The first group of parameters has the same meaning as the top-level LDAP parameters to set the authentication method: ldap servers, ldap port, ldap rootdn, ldap password, ldap base, ldap uids, and ldap filter. See section [3.2.5](#page-39-0) for detailed information about these options. If one of these options is not set, ejabberd will look for the top-level option with the same name. The second group of parameters consists of the following mod vcard ldap-specific options:

host This option defines the Jabber ID of the service. If the host option is not specified, the Jabber ID will be the hostname of the virtual host with the prefix 'vjud.'. The keyword "@HOST@" is replaced at start time with the real virtual host name.

iqdisc This specifies the processing discipline for vcard-temp IQ queries (see section [3.3.2\)](#page-45-1).

- search This option specifies whether the search functionality is enabled (value: true) or disabled (value: false). If disabled, the option host will be ignored and the Jabber User Directory service will not appear in the Service Discovery item list. The default value is true.
- ldap vcard map With this option you can set the table that maps LDAP attributes to vCard fields. The format is: [Name\_of\_vCard\_field, Pattern, List\_of\_LDAP\_attributes, ...]. Name\_of\_v $\mathtt{card\_field}$  is the type name of the v $\mathtt{Card}$  as defined in RFC 2426 $^{73}$  $^{73}$  $^{73}$ . Pattern is a string which contains pattern variables "%u", "%d" or "%s". List of LDAP attributes is the list containing LDAP attributes. The pattern variables "%s" will be sequentially replaced with the values of LDAP attributes from List of LDAP attributes, "%u" will be replaced with the user part of a JID, and "%d" will be replaced with the domain part of a JID. The default is:

```
[{"NICK", "%u", []},
{"FN", "%s", ["displayName"]},
{"LAST", "%s", ["sn"]},
{"FIRST", "%s", ["givenName"]},
{"MIDDLE", "%s", ["initials"]},
{"ORGNAME", "%s", ["o"]},
{"ORGUNIT", "%s", ["ou"]},
{"CTRY", "%s", ["c"]},
```
<span id="page-68-0"></span><sup>73</sup><http://www.ietf.org/rfc/rfc2426.txt>

```
{"LOCALITY", "%s", ["l"]},
{"STREET", "%s", ["street"]},
{"REGION", "%s", ["st"]},
{"PCODE", "%s", ["postalCode"]},
{"TITLE", "%s", ["title"]},
{"URL", "%s", ["labeleduri"]},
{"DESC", "%s", ["description"]},
{"TEL", "%s", ["telephoneNumber"]},
{"EMAIL", "%s", ["mail"]},
{"BDAY", "%s", ["birthDay"]},
{"ROLE", "%s", ["employeeType"]},
{"PHOTO", "%s", ["jpegPhoto"]}]
```
ldap search fields This option defines the search form and the LDAP attributes to search within. The format is: [Name, Attribute, ...]. Name is the name of a search form field which will be automatically translated by using the translation files (see msgs/\*.msg for available words). Attribute is the LDAP attribute or the pattern "%u". The default is:

```
[{"User", "%u"},
{"Full Name", "displayName"},
{"Given Name", "givenName"},
{"Middle Name", "initials"},
{"Family Name", "sn"},
{"Nickname", "%u"},
{"Birthday", "birthDay"},
{"Country", "c"},
{"City", "l"},
{"Email", "mail"},
{"Organization Name", "o"},
{"Organization Unit", "ou"}]
```
ldap search reported This option defines which search fields should be reported. The format is: [Name, vCard Name, ...]. Name is the name of a search form field which will be automatically translated by using the translation files (see msgs/\*.msg for available words). vCard Name is the vCard field name defined in the ldap vcard map option. The default is:

```
[{"Full Name", "FN"},
{"Given Name", "FIRST"},
{"Middle Name", "MIDDLE"},
{"Family Name", "LAST"},
{"Nickname", "NICK"},
{"Birthday", "BDAY"},
{"Country", "CTRY"},
{"City", "LOCALITY"},
{"Email", "EMAIL"},
{"Organization Name", "ORGNAME"},
{"Organization Unit", "ORGUNIT"}]
```
Examples:

• Let's say ldap.example.org is the name of our LDAP server. We have users with their passwords in "ou=Users,dc=example,dc=org" directory. Also we have addressbook, which contains users emails and their additional infos in "ou=AddressBook,dc=example,dc=org" directory. Corresponding authentication section should looks like this:

```
%% authentication method
{auth_method, ldap}.
%% DNS name of our LDAP server
{ldap_servers, ["ldap.example.org"]}.
%% We want to authorize users from 'shadowAccount' object class only
{ldap_filter, "(objectClass=shadowAccount)"}.
```
Now we want to use users LDAP-info as their vCards. We have four attributes defined in our LDAP schema: "mail" — email address, "givenName" — first name, "sn" — second name, "birthDay" — birthday. Also we want users to search each other. Let's see how we can set it up:

```
{modules,
```

```
...
{mod_vcard_ldap,
 \Gamma%% We use the same server and port, but want to bind anonymously because
 %% our LDAP server accepts anonymous requests to
 %% "ou=AddressBook,dc=example,dc=org" subtree.
 {ldap_rootdn, ""},
 {ldap_password, ""},
 %% define the addressbook's base
 {ldap_base, "ou=AddressBook,dc=example,dc=org"},
 %% uidattr: user's part of JID is located in the "mail" attribute
 %% uidattr_format: common format for our emails
 {ldap_uids, [{"mail","%u@mail.example.org"}]},
 %% We have to define empty filter here, because entries in addressbook does not
 %% belong to shadowAccount object class
  {ldap_filter, ""},
 %% Now we want to define vCard pattern
  {ldap_vcard_map,
   [{"NICK", "%u", []}, % just use user's part of JID as his nickname
   {"FIRST", "%s", ["givenName"]},
   {"LAST", "%s", ["sn"]},
   {"FN", "%s, %s", ["sn", "givenName"]}, % example: "Smith, John"
   {"EMAIL", "%s", ["mail"]},
   {"BDAY", "%s", ["birthDay"]}]},
 %% Search form
  {ldap_search_fields,
   [{"User", "%u"},
   {"Name", "givenName"},
   {"Family Name", "sn"},
   {"Email", "mail"},
   {"Birthday", "birthDay"}]},
```

```
%% vCard fields to be reported
    %% Note that JID is always returned with search results
    {ldap_search_reported,
     [{"Full Name", "FN"},
      {"Nickname", "NICK"},
      {"Birthday", "BDAY"}]}
  ]}
  ...
}.
```
Note that mod vcard ldap module checks an existence of the user before searching his info in LDAP.

• ldap vcard map example:

```
{ldap_vcard_map,
 [{"NICK", "%u", []},
 {"FN", "%s", ["displayName"]},
 {"CTRY", "Russia", []},
 {"EMAIL", "%u@%d", []},
 {"DESC", "%s\n%s", ["title", "description"]}
]},
```
• ldap search fields example:

```
{ldap_search_fields,
 [{"User", "uid"},
 {"Full Name", "displayName"},
 {"Email", "mail"}
]},
```
• ldap search reported example:

```
{ldap_search_reported,
 [{"Full Name", "FN"},
 {"Email", "EMAIL"},
 {"Birthday", "BDAY"},
 {"Nickname", "NICK"}
]},
```
### 3.3.25 mod\_version

This module implements Software Version (XEP-0092<sup>[74](#page-71-0)</sup>). Consequently, it answers ejabberd's version when queried.

Options:

<span id="page-71-0"></span><sup>74</sup><http://www.xmpp.org/extensions/xep-0092.html>
<span id="page-72-0"></span>show os Should the operating system be revealed or not. The default value is true.

iqdisc This specifies the processing discipline for Software Version (jabber:iq:version) IQ queries (see section [3.3.2\)](#page-45-0).

## Chapter 4

## Managing an ejabberd server

#### 4.1 ejabberdctl

#### 4.1.1 Commands

The ejabberdctl command line script allows to start, stop and perform many other administrative tasks in a local or remote ejabberd server.

When ejabberdctl is executed without any parameter, it displays the available options. If there isn't an ejabberd server running, the available parameters are:

start Start ejabberd in background mode. This is the default method.

- debug Attach an Erlang shell to an already existing ejabberd server. This allows to execute commands interactively in the ejabberd server.
- live Start ejabberd in live mode: the shell keeps attached to the started server, showing log messages and allowing to execute interactive commands.

If there is an ejabberd server running in the system, ejabberdctl shows all the available commands in that server. The more interesting ones are:

status Check the status of the ejabberd server.

stop Stop the ejabberd server which is running in the machine.

- reopen-log If you use a tool to rotate logs, you have to configure it so that this command is executed after each rotation.
- backup, restore, install-fallback, dump, load You can use these commands to create and restore backups.
- <span id="page-75-1"></span>import-file, import-dir These options can be used to migrate from other Jabber/XMPP servers. There exist tutorials to migrate from other software to ejabberd<sup>[1](#page-75-0)</sup>.
- delete-expired-messages This option can be used to delete old messages in offline storage. This might be useful when the number of offline messages is very high.

The ejabberdctl script also allows the argument --node NODENAME. This allows to administer a remote node.

The ejabberdctl administration script can be configured in the file ejabberdctl.cfg. This file provides detailed information about each configurable option.

#### 4.1.2 Erlang runtime system

ejabberd is an Erlang/OTP application that runs inside an Erlang runtime system. This system is configured using environment variables and command line parameters. The ejabberdctl administration script uses many of those possibilities. You can configure some of them with the file ejabberdctl.cfg, which includes detailed description about them. This section describes for reference purposes all the environment variables and command line parameters.

The environment variables:

EJABBERD CONFIG PATH Path to the ejabberd configuration file.

EJABBERD MSGS PATH Path to the directory with translated strings.

EJABBERD LOG PATH Path to the ejabberd service log file.

EJABBERD SO PATH Path to the directory with binary system libraries.

- HOME Path to the directory that is considered ejabberd's home. This path is used to read the file .erlang.cookie.
- ERL CRASH DUMP Path to the file where crash reports will be dumped.

ERL INETRC Indicates which IP name resolution to use. It is required if using -sname.

ERL MAX PORTS Maximum number of simultaneously open Erlang ports.

ERL MAX ETS TABLES Maximum number of ETS and Mnesia tables.

The command line parameters:

- -sname ejabberd The Erlang node will be identified using only the first part of the host name, i. e. other Erlang nodes outside this domain cannot contact this node. This is the preferable option in most cases.
- -name ejabberd The Erlang node will be fully identified. This is only useful if you plan to setup an ejabberd cluster with nodes in different networks.

<span id="page-75-0"></span><sup>1</sup><http://www.ejabberd.im/migrate-to-ejabberd>

- <span id="page-76-0"></span>-kernel inetrc "/etc/ejabberd/inetrc" Indicates which IP name resolution to use. It is required if using -sname.
- -detached Starts the Erlang system detached from the system console. Useful for running daemons and backgrounds processes.
- -noinput Ensures that the Erlang system never tries to read any input. Useful for running daemons and backgrounds processes.
- -pa /var/lib/ejabberd/ebin Specify the directory where Erlang binary files (\*.beam) are located.
- -s ejabberd Tell Erlang runtime system to start the ejabberd application.
- -mnesia dir "/var/lib/ejabberd/db/nodename" Specify the Mnesia database directory.
- -sasl sasl error logger {file, "/var/log/ejabberd/sasl.log"} Path to the Erlang/OTP system log file.
- +K [true|false] Kernel polling.

-smp [auto|enable|disable] SMP support.

+P 250000 Maximum number of Erlang processes.

-remsh ejabberd@localhost Open an Erlang shell in a remote Erlang node.

Note that some characters need to be escaped when used in shell scripts, for instance " and  $\{ \}$ . You can find other options in the Erlang manual page (erl -man erl).

### 4.2 Web Admin

The ejabberd Web Admin allows to administer most of ejabberd using a web browser.

This feature is enabled by default: a ejabberd http listener with the option web admin (see section [3.1.3\)](#page-20-0) is included in the listening ports. Then you can open  $\text{http://server:port/admin/}$ in your favourite web browser. You will be asked to enter the username (the full Jabber ID) and password of an ejabberd user with administrator rights. After authentication you will see a page similar to figure [4.1.](#page-77-0)

Here you can edit access restrictions, manage users, create backups, manage the database, enable/disable ports listened for, view server statistics,. . .

Examples:

• You can serve the Web Admin on the same port as the HTTP Polling interface. In this example you should point your web browser to http://example.org:5280/admin/ to administer all virtual hosts or to http://example.org:5280/admin/server/example.com/ to administer only the virtual host example.com. Before you get access to the Web Admin you need to enter as username, the JID and password from a registered user that is allowed to configure ejabberd. In this example you can enter as username 'admin@example.net'

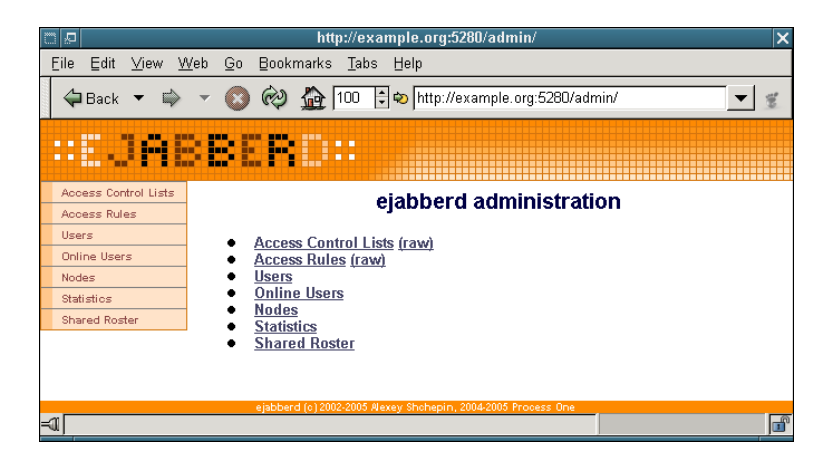

Figure 4.1: Top page from the Web Admin

<span id="page-77-0"></span>to administer all virtual hosts (first URL). If you log in with 'admin@example.com' on http://example.org:5280/admin/server/example.com/ you can only administer the virtual host example.com.

```
...
{acl, admins, {user, "admin", "example.net"}}.
{host_config, "example.com", [{acl, admins, {user, "admin", "example.com"}}]}.
{access, configure, [{allow, admins}]}.
...
{hosts, ["example.org"]}.
...
{listen,
 [...
  {5280, ejabberd_http, [http_poll, web_admin]},
  ...
]
}.
```
• For security reasons, you can serve the Web Admin on a secured connection, on a port differing from the HTTP Polling interface, and bind it to the internal LAN IP. The Web Admin will be accessible by pointing your web browser to https://192.168.1.1:5280/admin/:

```
{hosts, ["example.org"]}.
...
{listen,
 [...
  {5270, ejabberd_http, [http_poll]},
  {5280, ejabberd_http, [web_admin, {ip, {192, 168, 1, 1}},
                            tls, {certfile, "/usr/local/etc/server.pem"}]},
  ...
]
}.
```
...

### 4.3 Ad-hoc Commands

If you enable mod configure and mod adhoc, you can perform several administrative tasks in ejabberd with a Jabber client. The client must support Ad-Hoc Commands (XEP-0050<sup>[2](#page-78-0)</sup>), and you must login in the Jabber server with an account with proper privileges.

### 4.4 Change Computer Hostname

ejabberd uses the distributed Mnesia database. Being distributed, Mnesia enforces consistency of its file, so it stores the name of the Erlang node in it. The name of an Erlang node includes the hostname of the computer. So, the name of the Erlang node changes if you change the name of the machine in which ejabberd runs, or when you move ejabberd to a different machine.

So, if you want to change the computer hostname where ejabberd is installed, you must follow these instructions:

1. In the old server, backup the Mnesia database using the Web Admin or ejabberdctl. For example:

ejabberdctl backup /tmp/ejabberd-oldhost.backup

2. In the new server, restore the backup file using the Web Admin or ejabberdctl. For example:

<span id="page-78-0"></span>ejabberdctl restore /tmp/ejabberd-oldhost.backup

## <span id="page-80-1"></span>Chapter 5

## Securing ejabberd

### 5.1 Firewall Settings

You need to take the following TCP ports in mind when configuring your firewall:

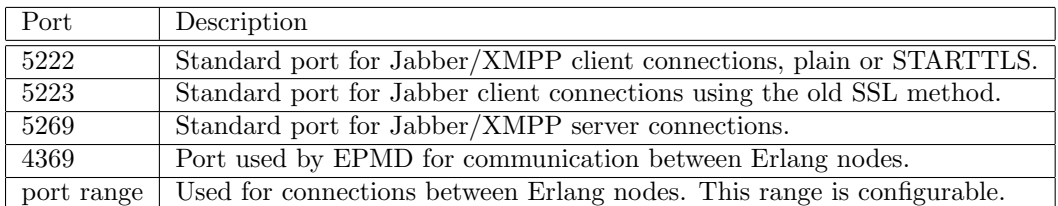

### 5.2 epmd

epmd (Erlang Port Mapper Daemon)<sup>[1](#page-80-0)</sup> is a small name server included in Erlang/OTP and used by Erlang programs when establishing distributed Erlang communications. ejabberd needs epmd to use ejabberdctl and also when clustering ejabberd nodes. This small program is automatically started by Erlang, and is never stopped. If ejabberd is stopped, and there aren't any other Erlang programs running in the system, you can safely stop epmd if you want.

ejabberd runs inside an Erlang node. To communicate with ejabberd, the script ejabberdctl starts a new Erlang node and connects to the Erlang node that holds ejabberd. In order for this communication to work, epmd must be running and listening for name requests in the port 4369. You should block the port 4369 in the firewall, so only the programs in your machine can access it.

If you build a cluster of several ejabberd instances, each ejabberd instance is called an ejabberd node. Those ejabberd nodes use a special Erlang communication method to build the cluster,

<span id="page-80-0"></span><sup>1</sup><http://www.erlang.org/doc/man/epmd.html>

and EPMD is again needed listening in the port 4369. So, if you plan to build a cluster of ejabberd nodes you must open the port 4369 for the machines involved in the cluster. Remember to block the port so Internet doesn't have access to it.

Once an Erlang node solved the node name of another Erlang node using EPMD and port 4369, the nodes communicate directly. The ports used in this case are random. You can limit the range of ports when starting Erlang with a command-line parameter, for example:

erl ... -kernel inet\_dist\_listen\_min 4370 inet\_dist\_listen\_max 4375

### 5.3 Erlang Cookie

The Erlang cookie is a string with numbers and letters. An Erlang node reads the cookie at startup from the command-line parameter -setcookie or from a cookie file. Two Erlang nodes communicate only if they have the same cookie. Setting a cookie on the Erlang node allows you to structure your Erlang network and define which nodes are allowed to connect to which.

Thanks to Erlang cookies, you can prevent access to the Erlang node by mistake, for example when there are several Erlang nodes running different programs in the same machine.

Setting a secret cookie is a simple method to difficult unauthorized access to your Erlang node. However, the cookie system is not ultimately effective to prevent unauthorized access or intrusion to an Erlang node. The communication between Erlang nodes are not encrypted, so the cookie could be read sniffing the traffic on the network. The recommended way to secure the Erlang node is to block the port 4369.

#### 5.4 Erlang node name

An Erlang node may have a node name. The name can be short (if indicated with the commandline parameter -sname) or long (if indicated with the parameter -name). Starting an Erlang node with -sname limits the communication between Erlang nodes to the LAN.

Using the option -sname instead of -name is a simple method to difficult unauthorized access to your Erlang node. However, it is not ultimately effective to prevent access to the Erlang node, because it may be possible to fake the fact that you are on another network using a modified version of Erlang epmd. The recommended way to secure the Erlang node is to block the port 4369.

### <span id="page-82-0"></span>Chapter 6

## Clustering

### 6.1 How it Works

A Jabber domain is served by one or more ejabberd nodes. These nodes can be run on different machines that are connected via a network. They all must have the ability to connect to port 4369 of all another nodes, and must have the same magic cookie (see Erlang/OTP documentation, in other words the file ~ejabberd/.erlang.cookie must be the same on all nodes). This is needed because all nodes exchange information about connected users, s2s connections, registered services, etc. . .

Each ejabberd node has the following modules:

- router,
- local router,
- session manager,
- s2s manager.

#### 6.1.1 Router

This module is the main router of Jabber packets on each node. It routes them based on their destination's domains. It uses a global routing table. The domain of the packet's destination is searched in the routing table, and if it is found, the packet is routed to the appropriate process. If not, it is sent to the s2s manager.

#### 6.1.2 Local Router

This module routes packets which have a destination domain equal to one of this server's host names. If the destination JID has a non-empty user part, it is routed to the session manager, otherwise it is processed depending on its content.

#### <span id="page-83-0"></span>6.1.3 Session Manager

This module routes packets to local users. It looks up to which user resource a packet must be sent via a presence table. Then the packet is either routed to the appropriate c2s process, or stored in offline storage, or bounced back.

#### 6.1.4 s2s Manager

This module routes packets to other Jabber servers. First, it checks if an opened s2s connection from the domain of the packet's source to the domain of the packet's destination exists. If that is the case, the s2s manager routes the packet to the process serving this connection, otherwise a new connection is opened.

#### 6.2 Clustering Setup

Suppose you already configured ejabberd on one machine named (first), and you need to setup another one to make an ejabberd cluster. Then do following steps:

1. Copy ~ejabberd/.erlang.cookie file from first to second.

(alt) You can also add '-cookie content of .erlang.cookie' option to all 'erl' commands below.

2. On second run the following command as the ejabberd daemon user, in the working directory of ejabberd:

```
erl -sname ejabberd \
    -mnesia extra_db_nodes "['ejabberd@first']" \
    -s mnesia
```
This will start Mnesia serving the same database as ejabberd@first. You can check this by running the command 'mnesia:info().'. You should see a lot of remote tables and a line like the following:

running db nodes = [ejabberd@first, ejabberd@second]

3. Now run the following in the same 'erl' session:

mnesia:change\_table\_copy\_type(schema, node(), disc\_copies).

This will create local disc storage for the database.

(alt) Change storage type of the scheme table to 'RAM and disc copy' on the second node via the Web Admin.

<span id="page-84-1"></span>4. Now you can add replicas of various tables to this node with 'mnesia:add\_table\_copy' or 'mnesia:change\_table\_copy\_type' as above (just replace 'schema' with another table name and 'disc\_copies' can be replaced with 'ram\_copies' or 'disc\_only\_copies').

Which tables to replicate is very dependant on your needs, you can get some hints from the command 'mnesia:info().', by looking at the size of tables and the default storage type for each table on 'first'.

Replicating a table makes lookups in this table faster on this node. Writing, on the other hand, will be slower. And of course if machine with one of the replicas is down, other replicas will be used.

Also section 5.3 (Table Fragmentation) of Mnesia User's Guide<sup>[1](#page-84-0)</sup> can be helpful.

(alt) Same as in previous item, but for other tables.

- 5. Run 'init:stop().' or just 'q().' to exit from the Erlang shell. This probably can take some time if Mnesia has not yet transfered and processed all data it needed from first.
- 6. Now run ejabberd on second with almost the same config as on first (you probably do not need to duplicate 'acl' and 'access' options — they will be taken from first, and mod\_muc and mod\_irc should be enabled only on one machine in the cluster).

You can repeat these steps for other machines supposed to serve this domain.

### 6.3 Service Load-Balancing

#### 6.3.1 Components Load-Balancing

#### 6.3.2 Domain Load-Balancing Algorithm

ejabberd includes an algorithm to load balance the components that are plugged on an ejabberd cluster. It means that you can plug one or several instances of the same component on each ejabberd cluster and that the traffic will be automatically distributed.

The default distribution algorithm try to deliver to a local instance of a component. If several local instances are available, one instance is chosen randomly. If no instance is available locally, one instance is chosen randomly among the remote component instances.

If you need a different behaviour, you can change the load balancing behaviour with the option domain balancing. The syntax of the option is the following:

#### {domain\_balancing, "component.example.com", <balancing\_criterium>}.

Several balancing criteria are available:

• destination: the full JID of the packet to attribute is used.

<span id="page-84-0"></span> $1$ [http://www.erlang.se/doc/doc-5.4.9/lib/mnesia-4.2.2/doc/html/Mnesia](http://www.erlang.se/doc/doc-5.4.9/lib/mnesia-4.2.2/doc/html/Mnesia_chap5.html#5.3)\_chap5.html#5.3

- <span id="page-85-0"></span>• source: the full JID of the packet from attribute is used.
- bare destination: the bare JID (without resource) of the packet to attribute is used.
- bare source: the bare JID (without resource) of the packet from attribute is used.

If the value corresponding to the criteria is the same, the same component instance in the cluster will be used.

#### 6.3.3 Load-Balancing Buckets

When there is a risk of failure for a given component, domain balancing can cause service trouble. If one component is failing the service will not work correctly unless the sessions are rebalanced.

In this case, it is best to limit the problem to the sessions handled by the failing component. This is what the domain balancing component number option does, making the load balancing algorithm not dynamic, but sticky on a fix number of component instances.

The syntax is the following:

```
{domain_balancing_component_number, "component.example.com", N}
```
## <span id="page-86-0"></span>Chapter 7

# Debugging

### 7.1 Watchdog Alerts

ejabberd includes a watchdog mechanism. If a process in the ejabberd server consumes too much memory, a message is sent to the Jabber accounts defined with the option watchdog admins in the ejabberd configuration file. Example configuration:

{watchdog\_admins, ["admin2@localhost", "admin2@example.org"]}.

### 7.2 Log Files

An ejabberd node writes two log files:

ejabberd.log is the ejabberd service log, with the messages reported by ejabberd code

sasl.log is the Erlang/OTP system log, with the messages reported by Erlang/OTP using SASL (System Architecture Support Libraries)

The option loglevel modifies the verbosity of the file ejabberd.log. The possible levels are:

- 0 No ejabberd log at all (not recommended)
- 1 Critical
- 2 Error
- 3 Warning
- 4 Info
- 5 Debug

For example, the default configuration is:

{loglevel, 4}.

### 7.3 Debug Console

The Debug Console is an Erlang shell attached to an already running ejabberd server. With this Erlang shell, an experienced administrator can perform complex tasks.

This shell gives complete control over the ejabberd server, so it is important to use it with extremely care. There are some simple and safe examples in the article Interconnecting Erlang Nodes<sup>[1](#page-87-0)</sup>

To exit the shell, close the window or press the keys: control+c control+c.

<span id="page-87-0"></span><sup>1</sup><http://www.ejabberd.im/interconnect-erl-nodes>

## <span id="page-88-1"></span>Appendix A

# Internationalization and Localization

All built-in modules support the xml:lang attribute inside IQ queries. Figure [A.1,](#page-88-0) for example, shows the reply to the following query:

```
\langleiq id='5'
    to='example.org'
    type='get'
    xml:lang='ru'>
  <query xmlns='http://jabber.org/protocol/disco#items'/>
\langleiq>
```
<span id="page-88-0"></span>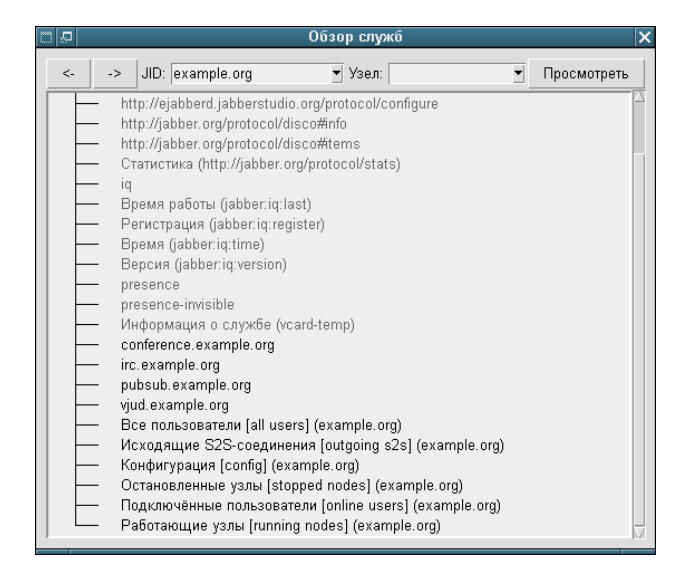

Figure A.1: Service Discovery when  $xml:lang='ru'$ 

The Web Admin also supports the Accept-Language HTTP header (compare figure [A.2](#page-89-0) with figure [4.1\)](#page-77-0)

<span id="page-89-0"></span>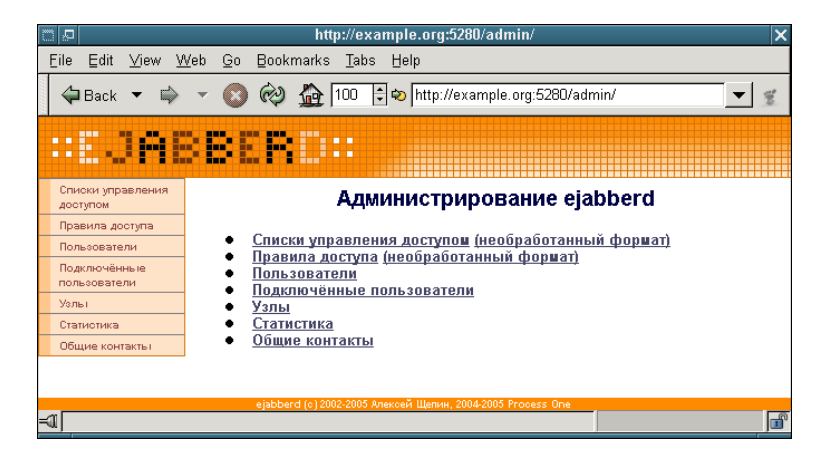

Figure A.2: Top page from the Web Admin with HTTP header 'Accept-Language: ru'

# <span id="page-90-1"></span>Appendix B

# Release Notes

Release notes are available from ejabberd Home Page<sup>[1](#page-90-0)</sup>

<span id="page-90-0"></span><sup>1</sup>[http://www.process-one.net/en/ejabberd/release](http://www.process-one.net/en/ejabberd/release_notes/) notes/

## Appendix C

# Acknowledgements

Thanks to all people who contributed to this guide:

- Alexey Shchepin (<xmpp:aleksey@jabber.ru>)
- Badlop (<xmpp:badlop@jabberes.org>)
- Evgeniy Khramtsov (<xmpp:xram@jabber.ru>)
- Florian Zumbiehl (<xmpp:florz@florz.de>)
- Michael Grigutsch (<xmpp:migri@jabber.i-pobox.net>)
- Mickael Remond (<xmpp:mremond@erlang-projects.org>)
- Sander Devrieze (<xmpp:sander@devrieze.dyndns.org>)
- Sergei Golovan (<xmpp:sgolovan@nes.ru>)
- Vsevolod Pelipas (<xmpp:vsevoload@jabber.ru>)

## Appendix D

# Copyright Information

Ejabberd Installation and Operation Guide. Copyright  $\odot$  2003  $-$  2008 Process-one

This document is free software; you can redistribute it and/or modify it under the terms of the GNU General Public License as published by the Free Software Foundation; either version 2 of the License, or (at your option) any later version.

This document is distributed in the hope that it will be useful, but WITHOUT ANY WAR-RANTY; without even the implied warranty of MERCHANTABILITY or FITNESS FOR A PARTICULAR PURPOSE. See the GNU General Public License for more details.

You should have received a copy of the GNU General Public License along with this document; if not, write to the Free Software Foundation, Inc., 51 Franklin Street, Fifth Floor, Boston, MA 02110-1301, USA.

## Index

access, [31](#page-30-0) Access Control List, [30,](#page-29-0) [31](#page-30-0) access rules, [30](#page-29-0) ACL, [30,](#page-29-0) [31](#page-30-0) announcements, [47](#page-46-0) anonymous login, [28](#page-27-0) authentication, [27](#page-26-0) Bandersnatch, [65](#page-64-0) Blocking Communication, [60](#page-59-0) clustering, [83](#page-82-0) how it works, [83](#page-82-0) local router, [83](#page-82-0) ports, [81](#page-80-1) router, [83](#page-82-0) s2s manager, [84](#page-83-0) session manager, [84](#page-83-0) setup, [84](#page-83-0) component load-balancing, [85](#page-84-1) conferencing, [54](#page-53-0) configuration file, [19](#page-18-0) database, [33](#page-32-0) databases Active Directory, [42](#page-41-0) LDAP, [40](#page-39-0) ODBC, [39](#page-38-0) debugging, [50,](#page-49-0) [87](#page-86-0) watchdog, [87](#page-86-0) ejabberdctl, [16,](#page-15-0) [59](#page-58-0) features additional features, [9](#page-8-0) key features, [8](#page-7-0) firewall, [81](#page-80-1) host names, [19](#page-18-0) i18n, [89](#page-88-1) install, [12](#page-11-0)

bsd, [15](#page-14-0) compile, [13](#page-12-0) download, [13](#page-12-0) install, [14](#page-13-0) start, [14](#page-13-0) windows, [15](#page-14-0) installation requirements, [12](#page-11-0) internal authentication, [27](#page-26-0) internationalization, [89](#page-88-1) IPv6, [23](#page-22-0) IRC, [52](#page-51-0) Jabber User Directory, [68,](#page-67-0) [69](#page-68-0) jabberd 1.4, [26](#page-25-0) JUD, [68,](#page-67-0) [69](#page-68-0) JWChat, [22,](#page-21-0) [23](#page-22-0) l10n, [89](#page-88-1) language, [33](#page-32-0) LDAP, [20](#page-19-0) localization, [89](#page-88-1) maxrate, [32](#page-31-0) message auditing, [65](#page-64-0) message of the day, [47](#page-46-0) Microsoft SQL Server, [36](#page-35-0) authentication, [36](#page-35-0) Driver Compilation, [36](#page-35-0) schema, [36](#page-35-0) storage, [37](#page-36-0) migration from other software, [76](#page-75-1) Mnesia, [27](#page-26-0) modhttpbind, [50](#page-49-0) modhttpfileserver, [51](#page-50-0) modules, [44](#page-43-0) mod announce, [47](#page-46-0) mod\_disco, [49](#page-48-0) mod echo, [47,](#page-46-0) [50](#page-49-0) mod http bind, [50](#page-49-0) mod http fileserver, [51](#page-50-0)

 $mod\_irc, 52$  $mod\_irc, 52$ mod last, [53](#page-52-0) mod\_muc\_log, [57](#page-56-0) mod muc, [54](#page-53-0) mod offline, [47,](#page-46-0) [59](#page-58-0)  $mod\_privacy, 60$  $mod\_privacy, 60$  $mod\_private, 60$  $mod\_private, 60$  $mod$ -pubsub,  $62$ mod\_register, [63](#page-62-0) mod roster, [64](#page-63-0) mod service log, [65](#page-64-0) mod\_shared\_roster, [65](#page-64-0)  $mod\_stats, 66$  $mod\_stats, 66$  $mod\_time, 67$  $mod\_time, 67$ mod vcard ldap, [69](#page-68-0) mod\_vcard, [68](#page-67-0) mod version, [61,](#page-60-0) [72](#page-71-0) ejabberd<sub>-c2s</sub>, [22](#page-21-0) ejabberd http, [22](#page-21-0) ejabberd s2s in, [22](#page-21-0) ejabberd service, [22](#page-21-0) overview, [44](#page-43-0) MOTD, [47](#page-46-0) MySQL, [34](#page-33-0) authentication, [35](#page-34-0) Driver Compilation, [34](#page-33-0) schema, [34](#page-33-0) storage, [35](#page-34-0) ODBC, [20](#page-19-0) authentication, [39](#page-38-0) storage, [40](#page-39-0) options access, [22,](#page-21-0) [48,](#page-47-0) [53,](#page-52-0) [54,](#page-53-0) [61,](#page-60-0) [63](#page-62-0) access admin, [54](#page-53-0) access create, [54](#page-53-0) access createnode, [62](#page-61-0) access log, [58](#page-57-0) access persistent, [54](#page-53-0) accesslog, [51](#page-50-0) acl, [30,](#page-29-0) [31](#page-30-0) allow\_return\_all, [68](#page-67-0) auth\_method, [27](#page-26-0)  $auth_type, 61$  $auth_type, 61$ cssfile, [58](#page-57-0) default\_room\_opts, [55](#page-54-0) defaultencoding, [53](#page-52-0) dirtype, [58](#page-57-0) docroot, [51](#page-50-0)

domain balancing, [85](#page-84-1) domain balancing component number, [86](#page-85-0) domain certfile, [24](#page-23-0) extra domains, [49](#page-48-0) history size, [55](#page-54-0) host, [47,](#page-46-0) [50,](#page-49-0) [52,](#page-51-0) [54,](#page-53-0) [61,](#page-60-0) [62,](#page-61-0) [68,](#page-67-0) [69](#page-68-0) host\_config, [20](#page-19-0) hosts, [19,](#page-18-0) [22](#page-21-0) http bind, [22](#page-21-0) http\_poll, [23](#page-22-0) inet6, [23](#page-22-0) ip, [23,](#page-22-0) [61](#page-60-0) iqdisc, [46,](#page-45-1) [49,](#page-48-0) [53,](#page-52-0) [60,](#page-59-0) [61,](#page-60-0) [63,](#page-62-0) [64,](#page-63-0) [67](#page-66-0)[–69,](#page-68-0) [73](#page-72-0) language, [33](#page-32-0) ldap base, [40](#page-39-0) ldap filter, [41](#page-40-0) ldap password, [40](#page-39-0) ldap port, [40](#page-39-0) ldap rootdn, [40](#page-39-0) ldap search fields, [70](#page-69-0) ldap search reported, [70](#page-69-0) ldap server, [40](#page-39-0) ldap-uidattr, [41](#page-40-0) ldap uidattr format, [41](#page-40-0) ldap<sub>uids</sub>, [41](#page-40-0) ldap vcard map, [69](#page-68-0) listen, [21](#page-20-1) loggers, [65](#page-64-0) matches, [68](#page-67-0) max connections, [61](#page-60-0) max stanza size, [23](#page-22-0) max user conferences, [55](#page-54-0) max user sessions, [32](#page-31-0) max users, [55](#page-54-0) max users admin threshold, [55](#page-54-0) maxrate, [32](#page-31-0) min message interval, [55](#page-54-0) min presence interval, [55](#page-54-0) name, [61](#page-60-0) outdir, [58](#page-57-0) pam service, [29](#page-28-0) port, [61](#page-60-0) rwatchers, [63](#page-62-0) s2s certificate, [24](#page-23-0) s2s use starttls, [24](#page-23-0) search, [68,](#page-67-0) [69](#page-68-0) search all hosts, [68](#page-67-0) service\_check\_from, [22](#page-21-0) shaper, [23,](#page-22-0) [32,](#page-31-0) [61](#page-60-0)

showos, [73](#page-72-0) spam<sub>-</sub>prevention, [58](#page-57-0) starttls, [23](#page-22-0) starttls required, [23](#page-22-0) timezone, [58](#page-57-0) tls, [23](#page-22-0) top link, [58](#page-57-0) user\_max\_messages, [60](#page-59-0) watchdog admins, [87](#page-86-0) web admin, [23](#page-22-0) welcomem, [63](#page-62-0) zlib, [23](#page-22-0) PAM authentication, [29](#page-28-0) Pluggable Authentication Modules, [29](#page-28-0) ports, [81](#page-80-1) PostgreSQL, [37](#page-36-0) authentication, [38](#page-37-0) Driver Compilation, [37](#page-36-0) schema, [37](#page-36-0) storage, [38](#page-37-0) Privacy Rules, [60](#page-59-0) protocols groupchat 1.0, [52](#page-51-0) RFC 2254: The String Representation of LDAP Search Filters, [41](#page-40-0) RFC 2426: vCard MIME Directory Profile, [69](#page-68-0) RFC 3921: XMPP IM, [60,](#page-59-0) [64](#page-63-0) RFC 4622: Internationalized Resource Iden- virtual hosting, [20](#page-19-0) tifiers (IRIs) and Uniform Resource Iden-virtual hosts, [20](#page-19-0) tifiers (URIs) for the Extensible Messaging and Presence Protocol (XMPP), [57](#page-56-0) XEP-0011: Jabber Browsing, [49](#page-48-0) XEP-0012: Last Activity, [53](#page-52-0) XEP-0025: HTTP Polling, [23,](#page-22-0) [77](#page-76-0) XEP-0030: Service Discovery, [49](#page-48-0) XEP-0039: Statistics Gathering, [66](#page-65-0) XEP-0045: Multi-User Chat, [52,](#page-51-0) [54](#page-53-0) XEP-0048: Bookmark Storage, [60](#page-59-0) XEP-0049: Private XML Storage, [60](#page-59-0) XEP-0054: vcard-temp, [68,](#page-67-0) [69](#page-68-0) XEP-0060: Publish-Subscribe, [62](#page-61-0) XEP-0065: SOCKS5 Bytestreams, [61](#page-60-0) XEP-0077: In-Band Registration, [63](#page-62-0) XEP-0090: Entity Time, [67](#page-66-0) XEP-0092: Software Version, [72](#page-71-0) XEP-0094: Agent Information, [49](#page-48-0)

XEP-0114: Jabber Component Protocol, [22](#page-21-0) XEP-0138: Stream Compression, [23](#page-22-0) XEP-0206: HTTP Binding, [22](#page-21-0) public registration, [63](#page-62-0) release notes, [91](#page-90-1) roster management, [64](#page-63-0) SASL, [81](#page-80-1) sasl anonymous, [28](#page-27-0) shapers, [32](#page-31-0) shared roster groups, [65](#page-64-0) STARTTLS, [23,](#page-22-0) [24](#page-23-0) statistics, [66](#page-65-0) Subversion repository, [13](#page-12-0) Tkabber, [67](#page-66-0) TLS, [23,](#page-22-0) [81](#page-80-1) traffic speed, [32](#page-31-0) transports AIM, [25](#page-24-0) email notifier, [25](#page-24-0) Gadu-Gadu, [25](#page-24-0) ICQ, [25](#page-24-0) MSN, [25](#page-24-0) Yahoo, [25](#page-24-0) vCard, [68,](#page-67-0) [69](#page-68-0) virtual domains, [20](#page-19-0) web admin, [23,](#page-22-0) [77](#page-76-0) web-based Jabber client, [22,](#page-21-0) [23](#page-22-0) WPJabber, [26](#page-25-0) XDB, [26](#page-25-0) xml:lang, [89](#page-88-1) XMPP compliancy, [44](#page-43-0) Zlib, [23](#page-22-0)